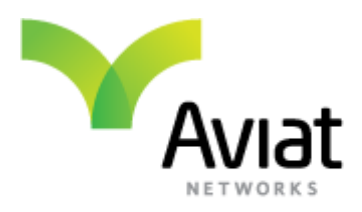

# **Aviat Networks Eclipse Cryptographic Module**

# **FIPS 140-2 Non-Proprietary Security Policy**

# **Level 2 Validation**

# **Document revision 064, December 2020**

Aviat Networks, Inc. 860 N. McCarthy Blvd., Suite 200 Milpitas, CA 95035 408.567.7000 www.aviatnetworks.com

#### Prepared for Aviat Networks by

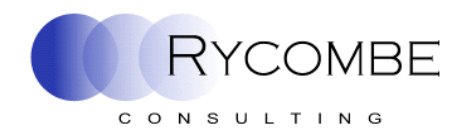

Rycombe Consulting Limited [http://www.rycombe.com](http://www.rycombe.com/) +44 1273 476366

© 2020 Aviat Networks, Inc. This document may be reproduced only in its original entirety [without revision]. The information in this document is provided only for educational purposes and for the convenience of the customers of Aviat Networks, Inc. The information contained herein is subject to change without notice, and is provided "as is" without guarantee or warranty as to the accuracy or applicability of the information to any specific situation or circumstance.

## **Contents**

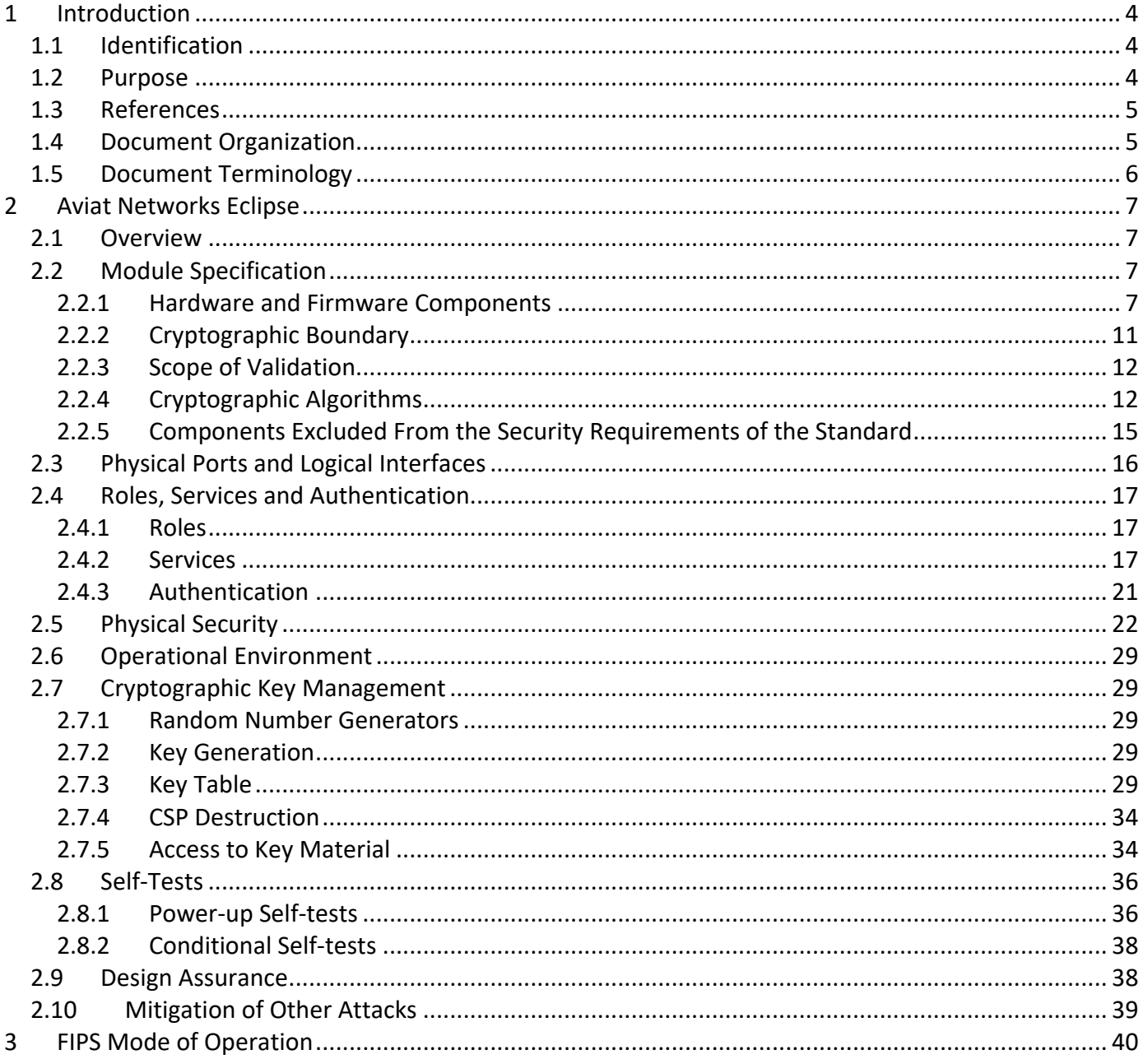

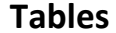

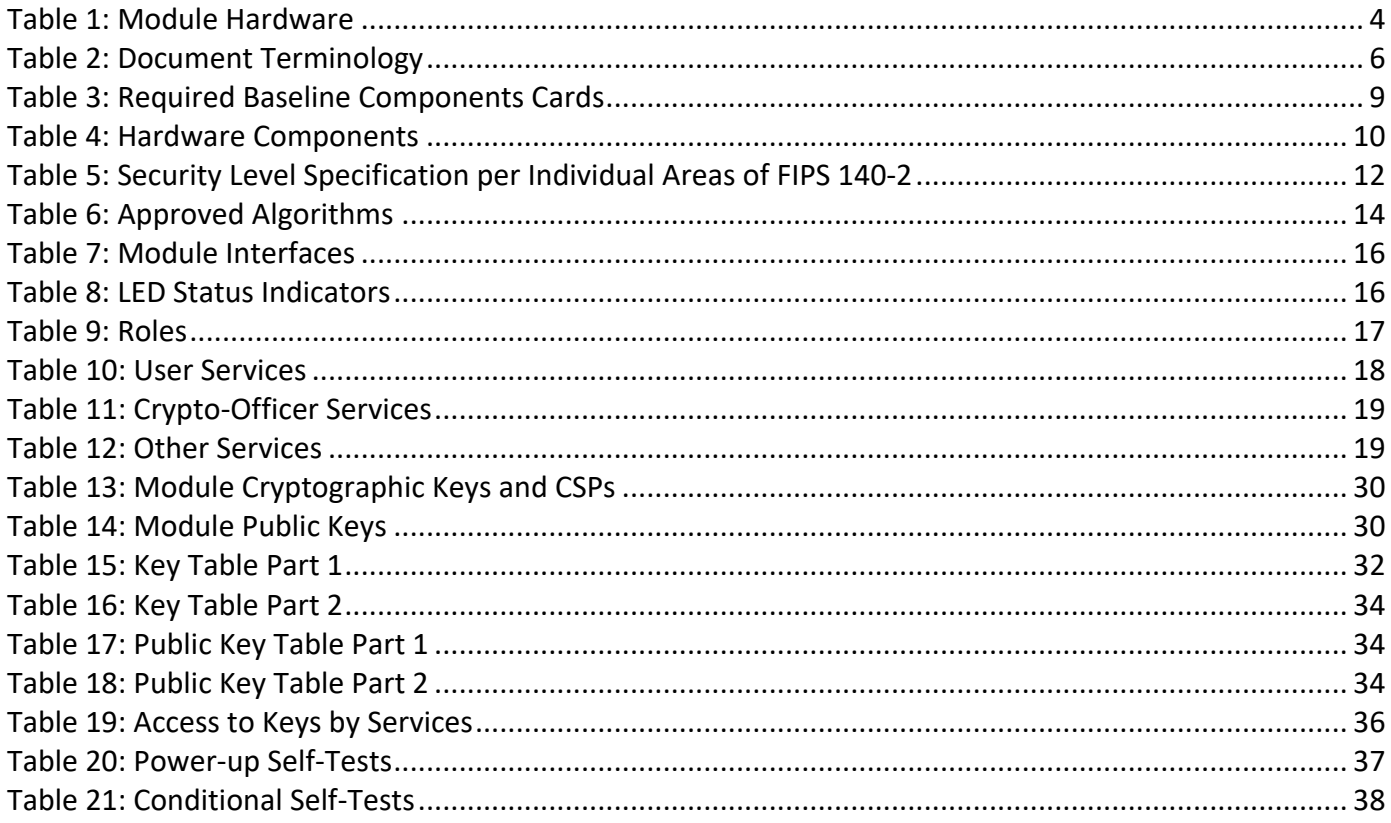

## **Figures**

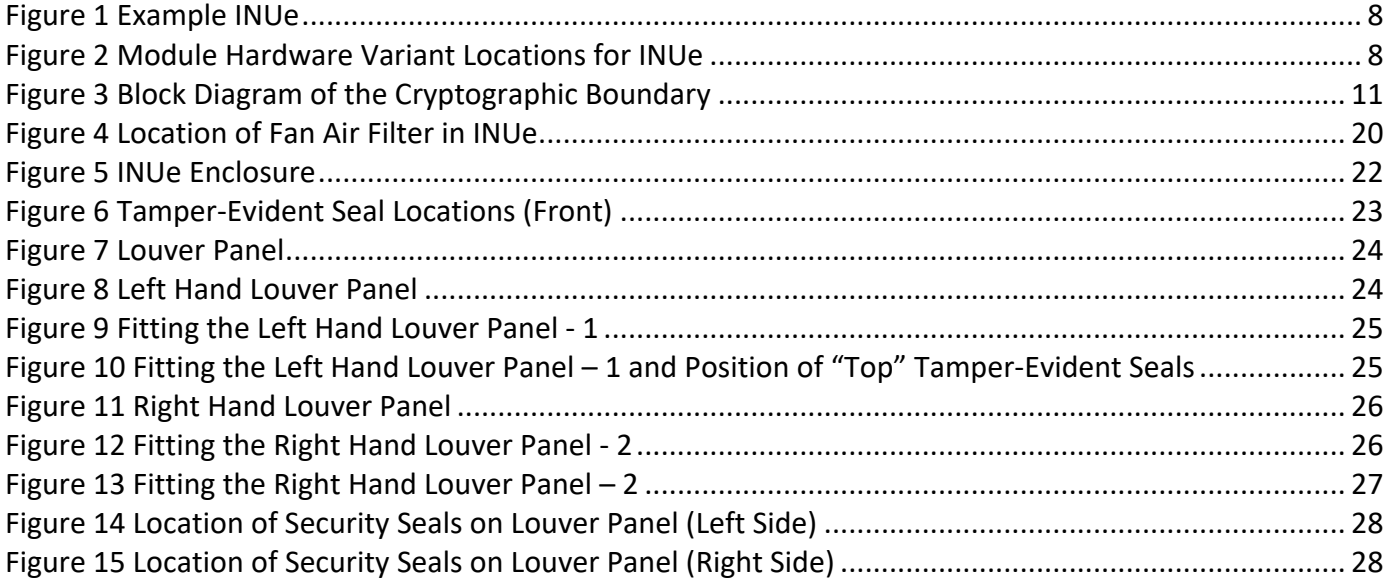

## <span id="page-3-0"></span>**1 Introduction**

This section identifies the cryptographic module; describes the purpose of this document; provides external references for more information; and explains how the document is organized.

## <span id="page-3-1"></span>**1.1 Identification**

**Module Name** Aviat Networks Eclipse Cryptographic Module

#### **Module Hardware**

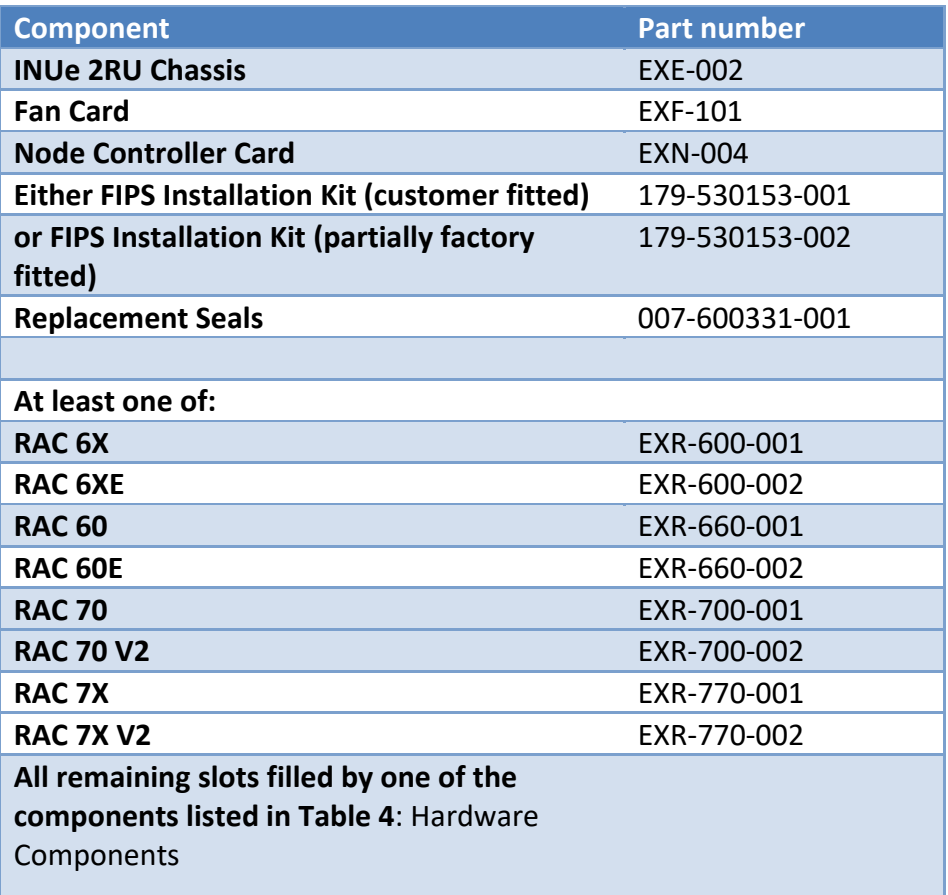

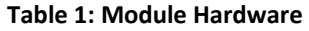

<span id="page-3-3"></span><span id="page-3-2"></span>**Firmware Versions** 08.04.91, 08.07.90, 08.09.90 with Bootloader version 1.0.36

## **1.2 Purpose**

This is the non-proprietary FIPS 140-2 Security Policy for the Aviat Networks Eclipse Cryptographic Module, also referred to as "the module" within this document. This Security Policy details the secure operation of Aviat Networks Eclipse Cryptographic Module as required in Federal Information Processing Standards Publication 140-2 (FIPS 140-2) as published by the National Institute of Standards and

Technology (NIST) of the United States Department of Commerce and the Communications Security Establishment (CSE).

## <span id="page-4-0"></span>**1.3 References**

For more information on Aviat Networks Eclipse please visit:

<http://aviatnetworks.com/products/microwave-switches/eclipse-carrier-ethernet-microwave-platform/> For more information on NIST and the Cryptographic Module Validation Program (CMVP), please visit [http://csrc.nist.gov/groups/STM/cmvp/index.html.](http://csrc.nist.gov/groups/STM/cmvp/index.html)

## <span id="page-4-1"></span>**1.4 Document Organization**

This Security Policy document is one part of the FIPS 140-2 Submission Package. This document outlines the functionality provided by the module and gives high-level details on the means by which the module satisfies FIPS 140-2 requirements. With the exception of this Non-Proprietary Security Policy, the FIPS 140-2 submission documentation may be Aviat Networks proprietary or otherwise controlled and releasable only under appropriate non-disclosure agreements. For access to these documents, please contact Aviat Networks.

The various sections of this document map directly onto the sections of the FIPS 140-2 standard and describe how the module satisfies the requirements of that standard.

## <span id="page-5-0"></span>**1.5 Document Terminology**

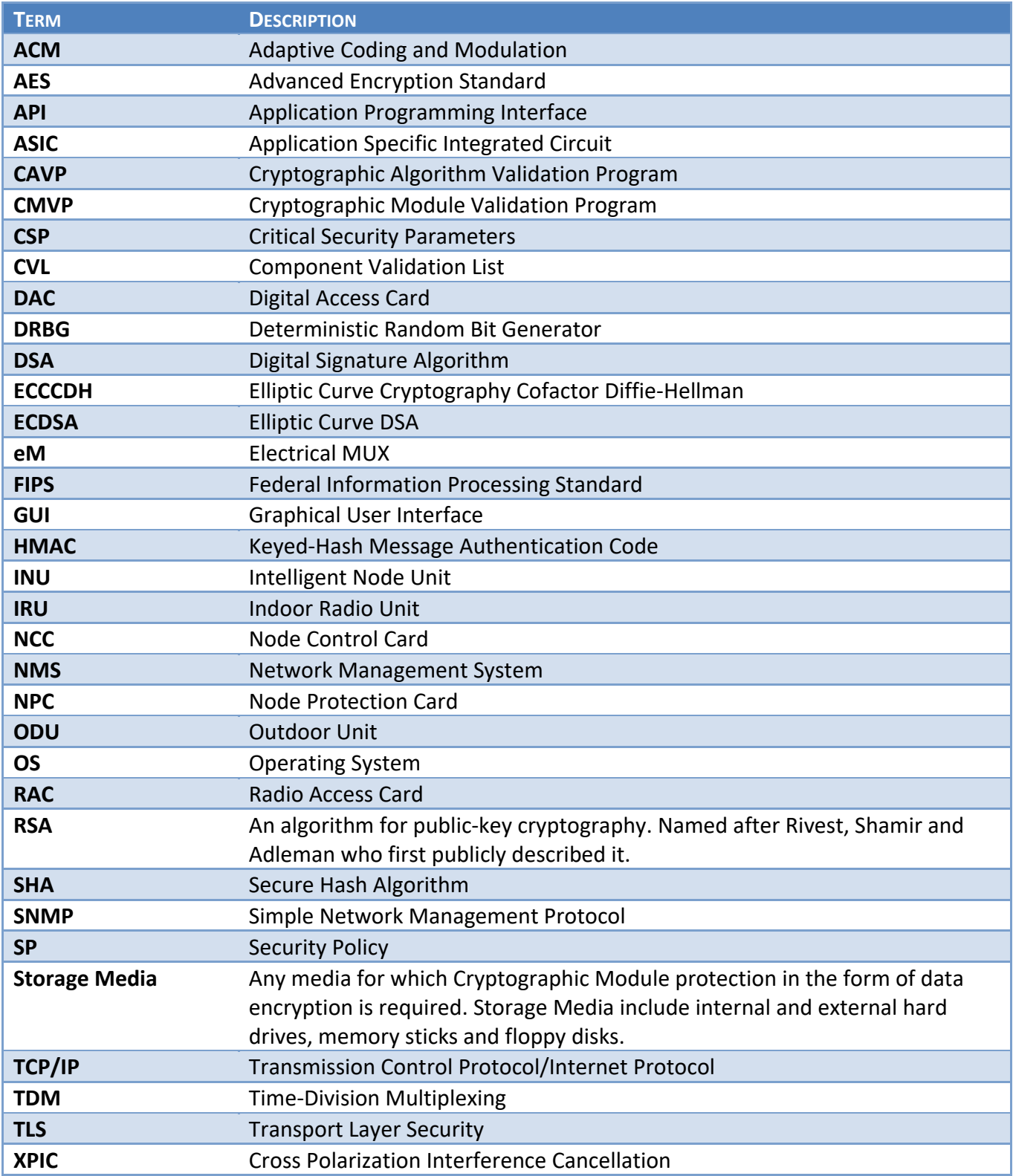

<span id="page-5-1"></span>**Table 2: Document Terminology**

## <span id="page-6-0"></span>**2 Aviat Networks Eclipse**

<span id="page-6-1"></span>This section provides the details of how the module meets the FIPS 140-2 requirements.

## **2.1 Overview**

Aviat Networks' Eclipse is an all-in-one next generation dual hybrid and packet microwave radio. Eclipse provides superior networking features to address cost-optimized mobile backhaul, public, and private networking applications, along with high performance RF and Carrier Ethernet capabilities.

Aviat Eclipse delivers a "complete" set of microwave nodal networking capabilities. Eclipse delivers multidirectional integrated microwave switching within a single system, supporting up to 6 RF or up to 45 Ethernet radios in a single rack unit.

Eclipse also supports both native TDM and Ethernet services and provides fully integrated Ethernet switching and IP networking, eliminating the need for external TDM grooming or Ethernet aggregation devices.

Additionally, Eclipse can deliver greater than 2Gbps wireless transport with intelligent and fully integrated bandwidth optimization features like XPIC, ACM, and data compression.

The cryptographic module is housed within the Eclipse Intelligent Node Unit (INUe) chassis.

The Eclipse INUe supports hardware redundancy to maintain data traffic by protecting a link with a backup card that takes over in the event of hardware failure. It is possible to have up to 6 non-protected links or:

- 1 protected/diversity and 4 non-protected links
- 2 protected/diversity and 2 non-protected links
- 3 protected/diversity links

The module provides data security by encrypting the payload traffic on the microwave link between up to three radios. It also provides the Strong Encryption Suite for secure module management and uses AES encryption to secure SNMP v3 management traffic<sup>[1](#page-6-4)</sup>.

## <span id="page-6-2"></span>**2.2 Module Specification**

#### <span id="page-6-3"></span>**2.2.1 Hardware and Firmware Components**

The module runs on proprietary hardware. The hardware consists of a number of plug-in cards housed in a proprietary chassis in 2RU format.

The module consists of an Eclipse Node Control Card (NCC), one or more Radio access card (RAC) and a number of other plug-in cards in combination. Only the NCC and RAC cards are involved with

<span id="page-6-4"></span><sup>&</sup>lt;sup>1</sup> The module does not contain an SNMP KDF. SNMP keys are derived externally to the module, and so no claims are made regarding SNMP v3 management traffic.

cryptography. The remaining cards provide physical security via tamper evidence but do not provide any other security relevant functionality.

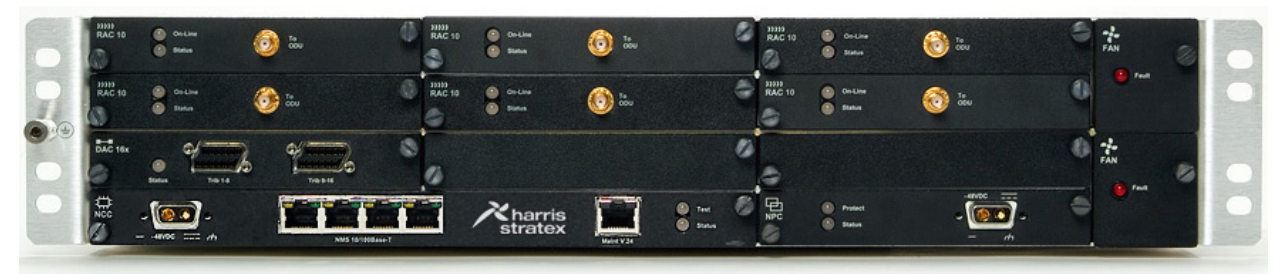

#### **Figure 1 Example INUe**

<span id="page-7-0"></span>

| Slot 1   | Slot 2 | Slot 3  |   |
|----------|--------|---------|---|
| Slot 4   | Slot 5 | Slot 6  | A |
| Slot 7   | Slot 8 | Slot 9  | N |
| NCC only |        | Slot 10 | ٮ |

**Figure 2 Module Hardware Variant Locations for INUe**

- <span id="page-7-1"></span>• Any of the Slots 1 through 10 may be covered with a blank panel. They shall not be left unpopulated and shall have tamper seals applied per Section 2.5 below.
- Slots 1, 2, 3, 4, 5, and 6 are universal. Any RAC, DAC, NCM or AUX plug-in card.
- Slots 7, 8, and 9 are restricted: any DAC, NCM or AUX, except DAC 155oM/eM where NMS is required.
- Slot 10 is for NPC option only
- NCC and FAN slots are dedicated the INUe is supplied as standard with a single 2RU FAN, although it accepts two 1RU FANs.
- RAC/RAC or RAC/DAC 155oM/eM protected pairings must be installed in paired slots (Slot 1 and Slot 4, Slot 2 and Slot 5, or Slot 3 and Slot 6).
- For protected DACs or NCMs, the protection partners can be installed in Slots 1 through 9, except for the case of DAC 155oM/eM where NMS access is needed, which is restricted to Slots 1 through 6.

NCC: Node control card

FAN: Fan card (cooling)

RAC: Radio access card (supports the ODU/IRU)

DAC: Digital access card (user interfaces)

AUX: Auxiliary card (auxiliary data and alarm I/O)

NPC: Node protection card (NCC protection)

NCM: Node Convergence Module

Interface traffic options include:

- Ethernet, E1/DS1, E3/DS3, STM1/OC3
- Auxiliary data and alarm I/O

The minimum module configuration requires baseline components, an NCC card, and at least one suitable security relevant RAC card to be installed in order to support the Payload Encryption and Payload Decryption services (see Figure 3).

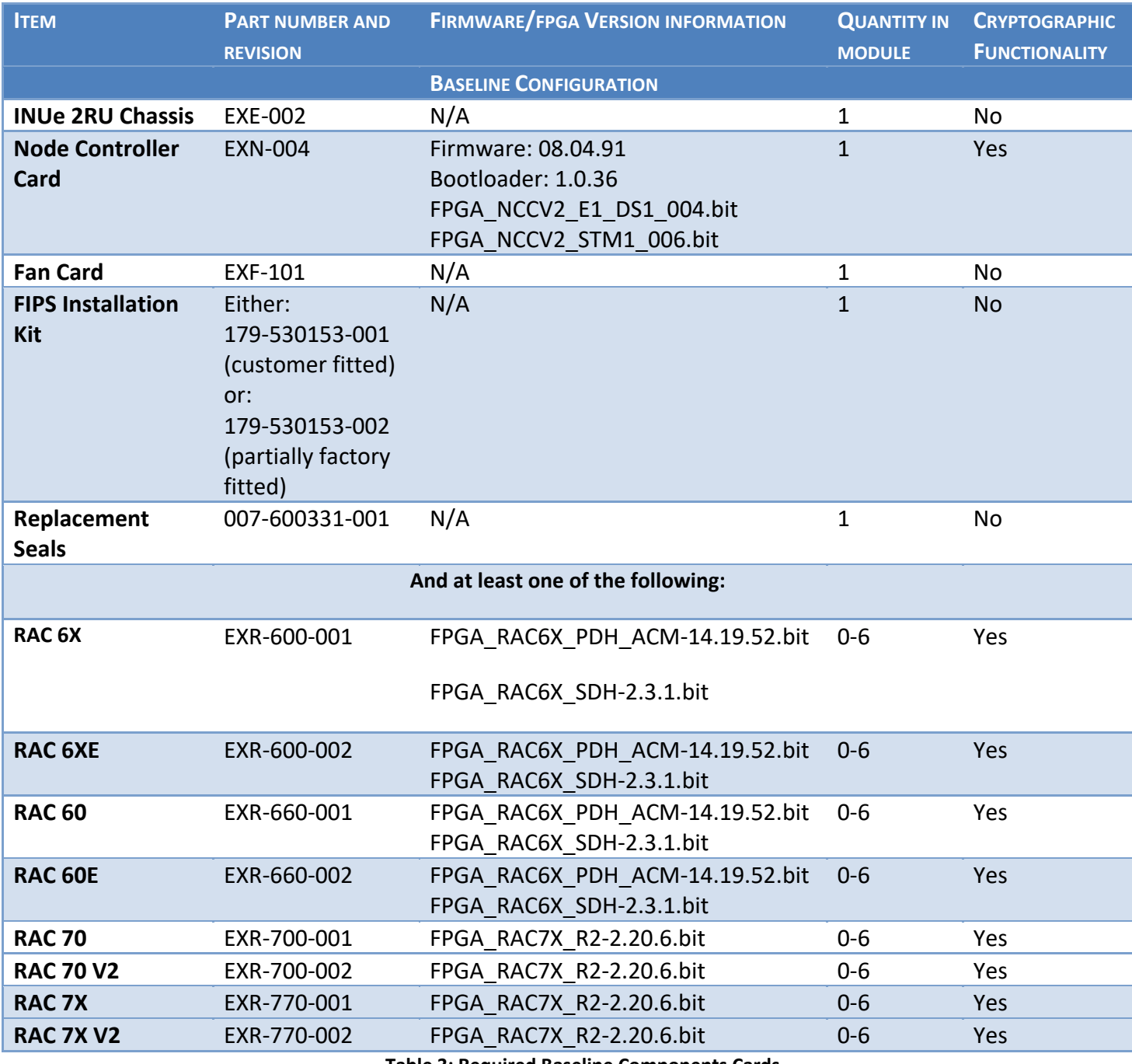

<span id="page-8-0"></span>**Table 3: Required Baseline Components Cards**

If a suitable card is not installed, then the Payload Encryption and Payload Decryption services are not available. All other cards that can be installed in the 2RU chassis are interchangeable (see Figure 4). No slot shall be left unpopulated.

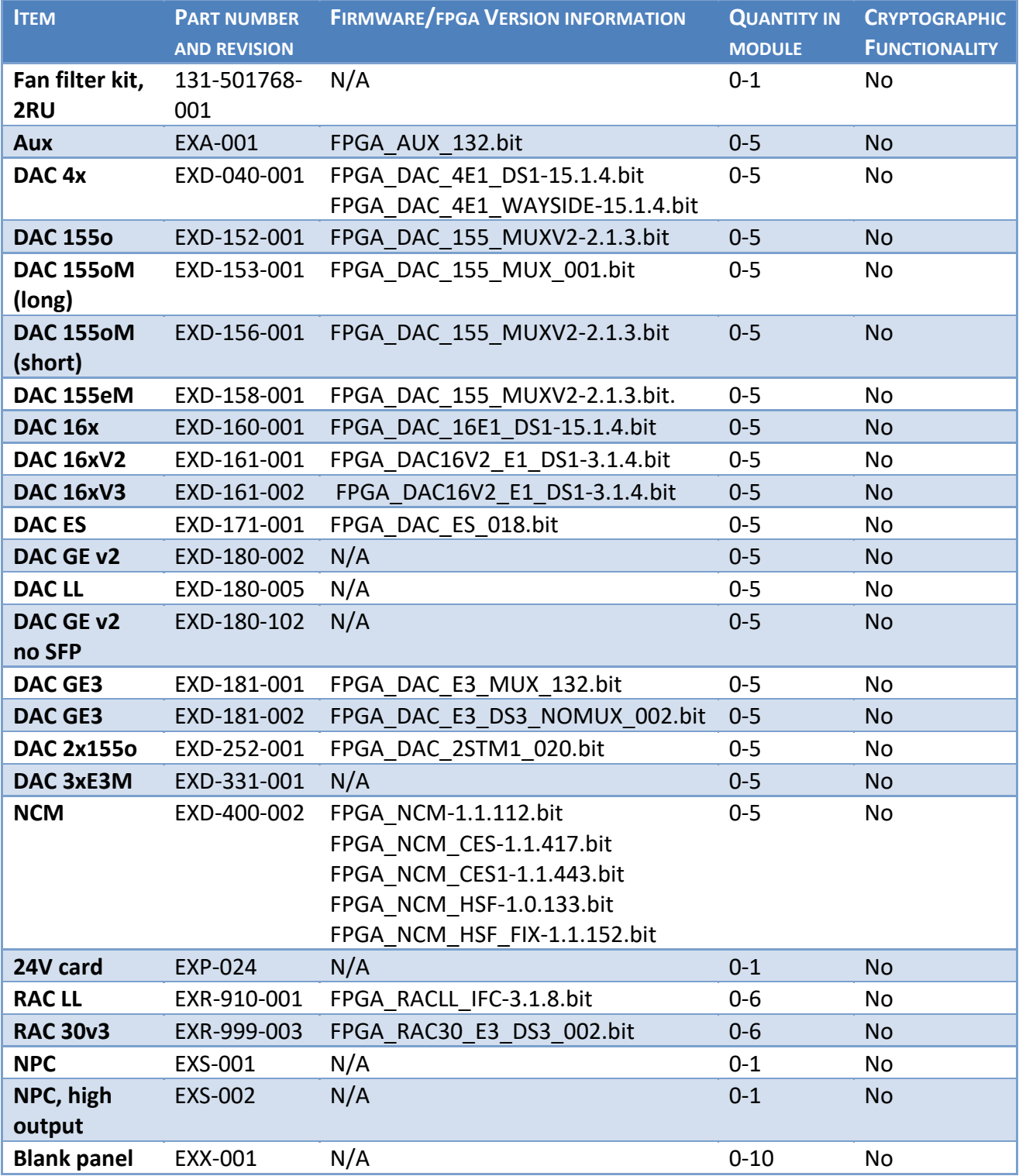

<span id="page-9-0"></span>**Table 4: Hardware Components**

#### <span id="page-10-0"></span>**2.2.2 Cryptographic Boundary**

The cryptographic boundary of the module is the hardware chassis. The module is a hardware module with firmware running on the NCC card within the chassis.

The processor of this platform executes all firmware. All firmware components of the module are persistently stored within the device and, while executing, are stored in the device local RAM.

Optionally, an ASIC on the RAC card provides the necessary functionality to support the Payload Encryption and Payload Decryption services.

<span id="page-10-1"></span>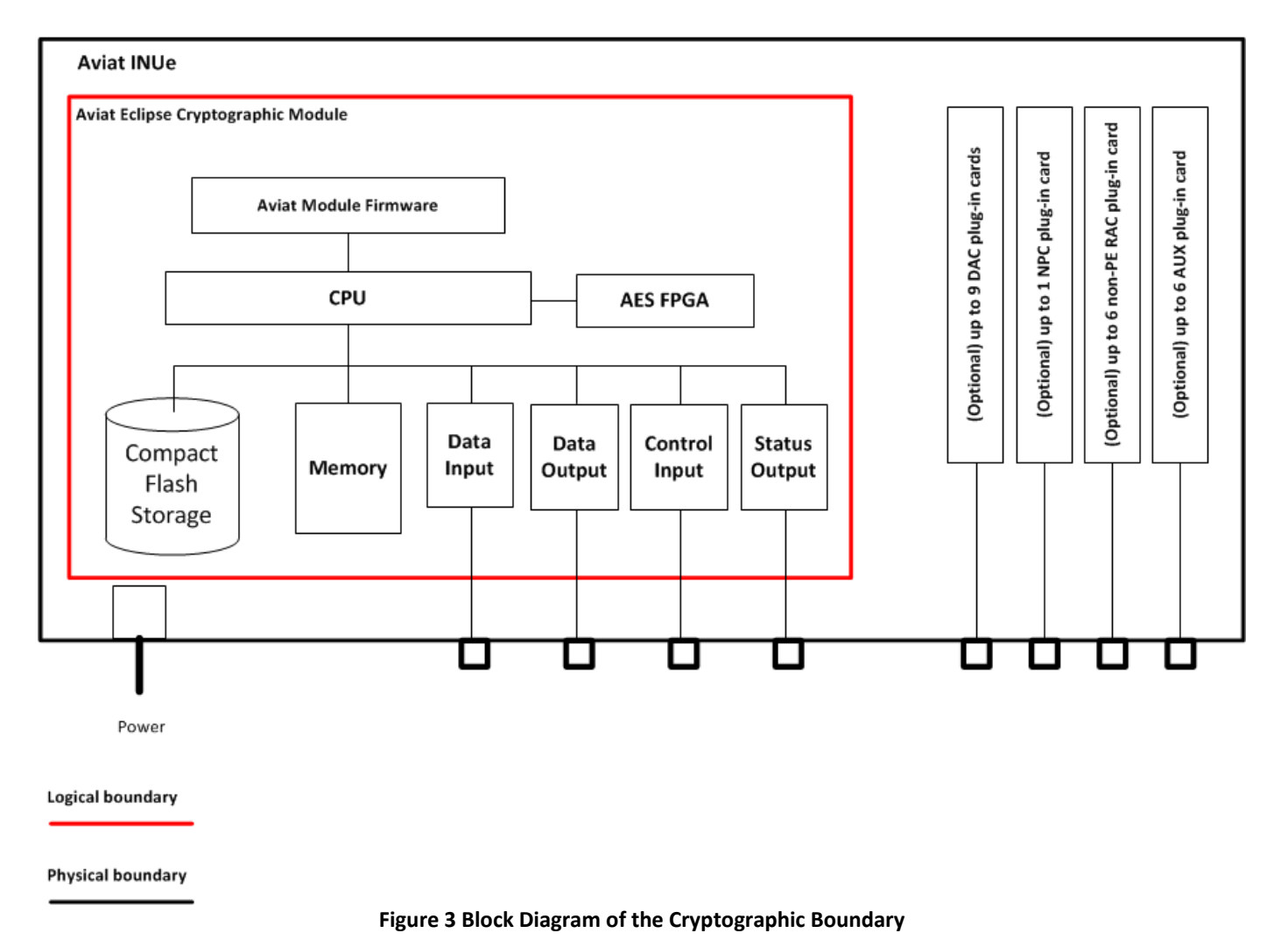

#### <span id="page-11-0"></span>**2.2.3 Scope of Validation**

The cryptographic module meets the overall requirements applicable to Level 2 security of FIPS 140-2, with Cryptographic Module Specification at Level 3 and Design Assurance at Level 3.

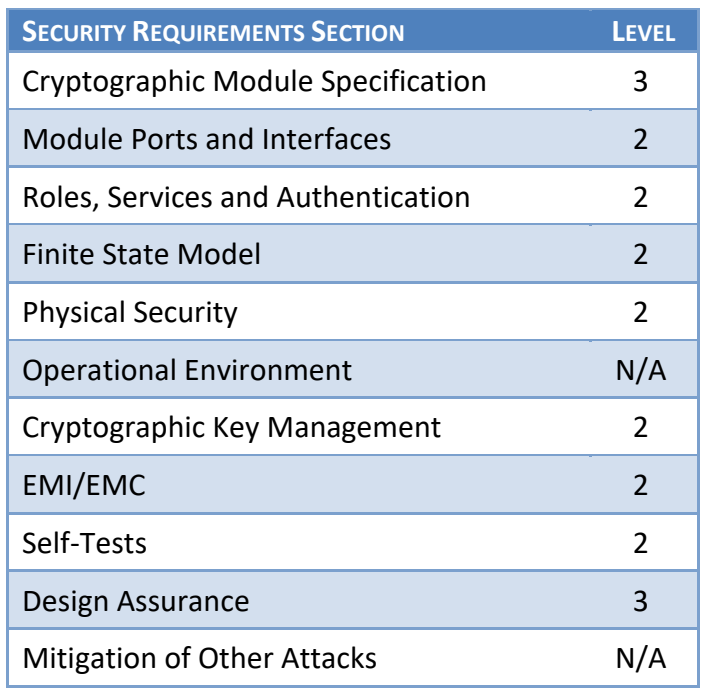

**Table 5: Security Level Specification per Individual Areas of FIPS 140-2**

#### <span id="page-11-2"></span><span id="page-11-1"></span>**2.2.4 Cryptographic Algorithms**

#### 2.2.4.1 Approved algorithms

The following table provides details of the Approved algorithms that are included within the module:

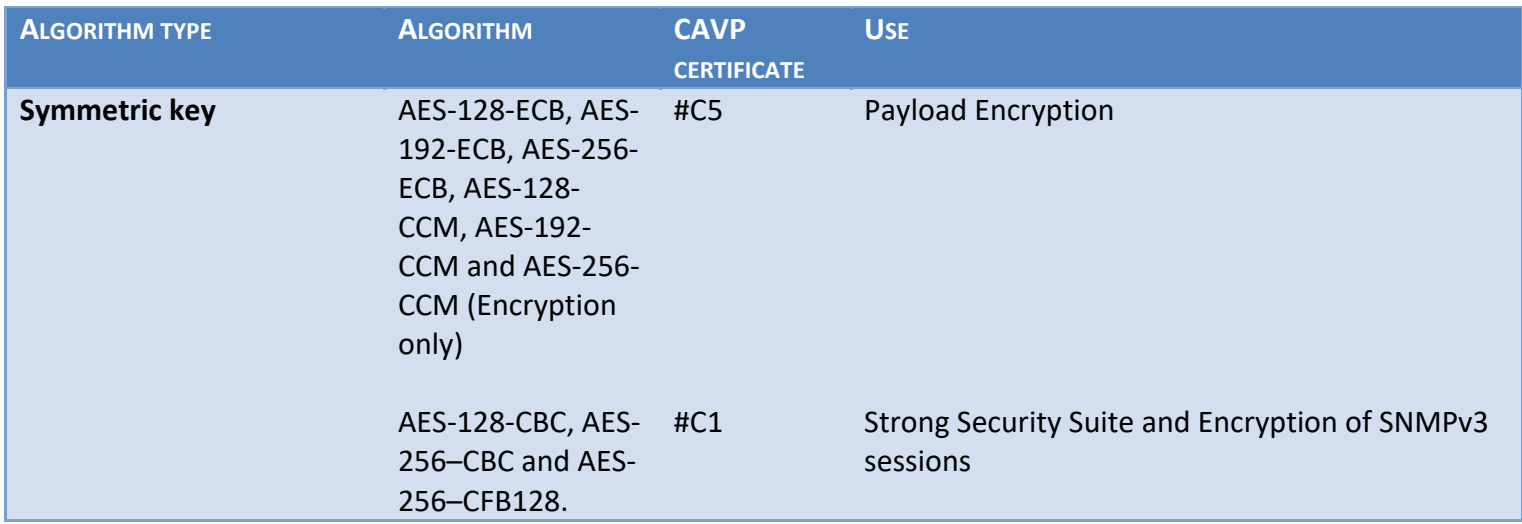

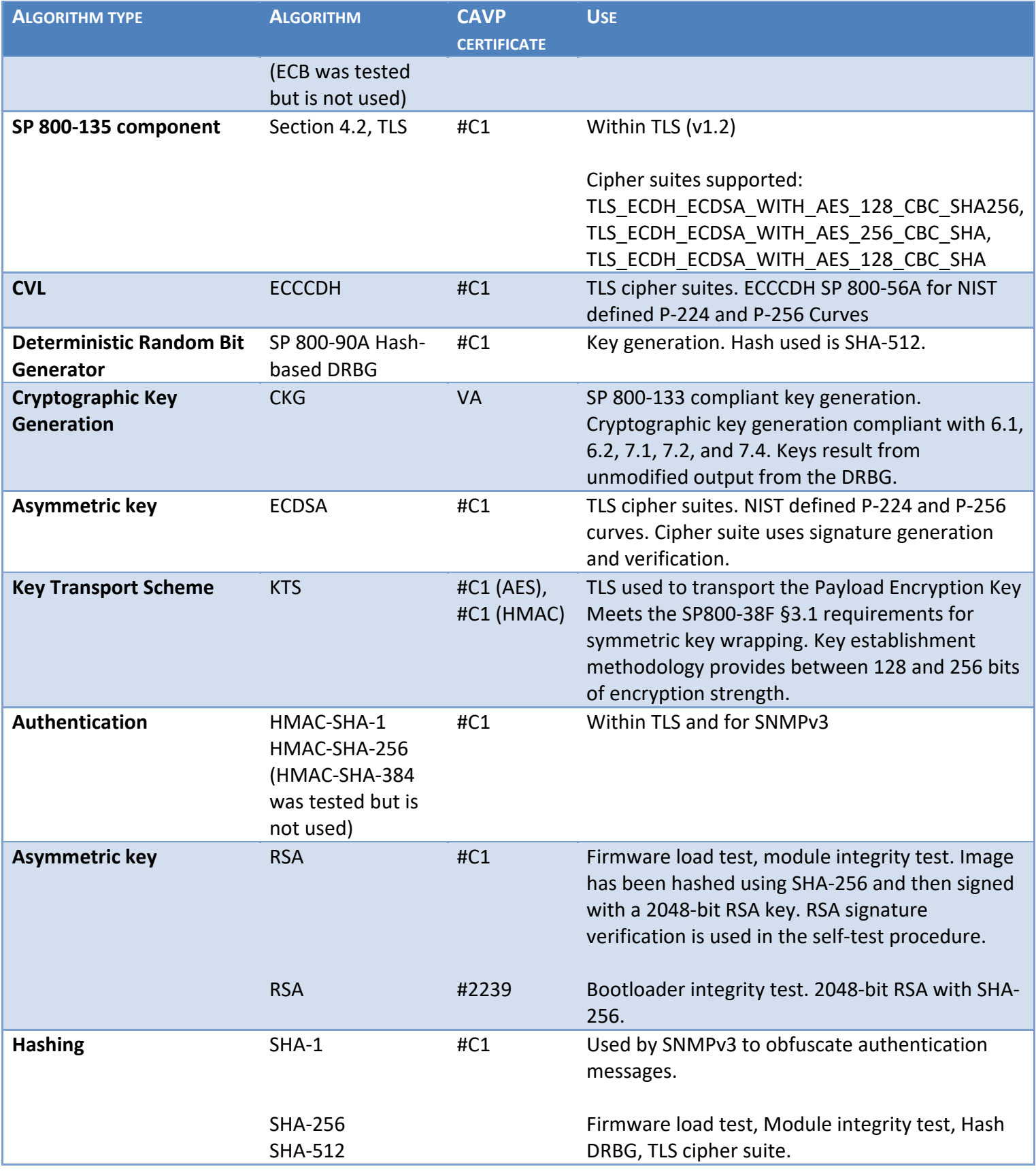

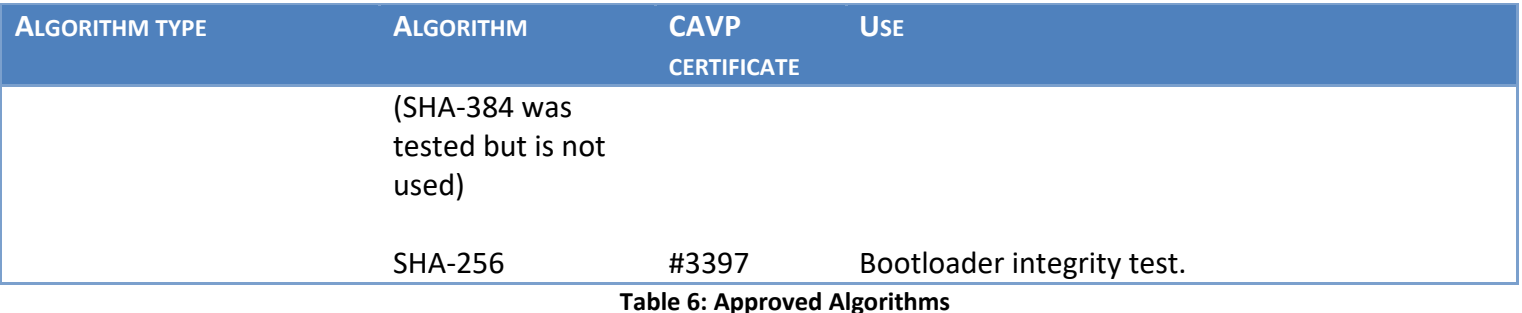

<span id="page-13-0"></span>For each Approved Key Derivation Function the module supports or uses a corresponding protocol. Any such related protocol can be used in the Approved mode of operation, but has not been reviewed or tested by the CAVP and CMVP as testing such protocols is not within the scope of CMVP or CAVP activities.

2.2.4.2 Non-Approved algorithms allowed in Approved mode

- Elliptic Curve Diffie-Hellman, not compliant (untested) to SP800-56A but allowed by IG D.8 (key agreement; key establishment methodology provides between 112 bits and 128 bits of encryption strength)
- MD5
- NDRNG for seeding material to the FIPS Approved SP800-90A DRBG. The NDRNG provides at least 256 bits of entropy.

Elliptic Curve Diffie-Hellman is used for Payload Encryption key exchange. The module uses MD5 to hash firmware components to check integrity. This check is run in addition to the RSA integrity test and predates the FIPS Firmware integrity test. It is not security relevant. MD5 is also employed in RADIUS.

#### 2.2.4.3 Non-Approved algorithms

The following algorithms are also included within the module and available in the Approved mode, but are only used by RADIUS for tasks related to authentication.

- MD5-CFB for encrypted password output to RADIUS server (RFC 2865 §5.2)
- MD5-MAC for authentication of RADIUS server (RFC 2865 §3, "Response Authenticator")

The following algorithms are also included within the module but *are only available within the module services in a non-FIPS mode* of operation:

- Triple-DES
- DES
- Diffie-Hellman (key agreement; key establishment methodology provides 112 bits of encryption strength)

DES is used for securing the management interface (Portal) in a non-Approved mode of operation. Diffie-Hellman is used for Payload Encryption key exchange.

#### <span id="page-14-0"></span>**2.2.5 Components Excluded From the Security Requirements of the Standard**

The following observable, non-security relevant components are excluded from FIPS 140-2 requirements:

- The components of all cards listed in Figure 4 except the faceplates. Since tamper-evident seals are applied and necessary for physical security protection, the faceplates are security relevant and cannot be excluded. All other card components are excluded from FIPS requirements because they are non-security relevant.
- Components along both left and right sides of the RAC cards with the exception of U42 on cards RAC 6X, RAC 6XE, RAC 60, RAC 60E, RAC 70, RAC 70 V2, RAC 7X and RAC 7X V2.

## <span id="page-15-0"></span>**2.3 Physical Ports and Logical Interfaces**

The module is classified as a multi-chip standalone module for FIPS 140-2 purposes. The module's physical boundary is that of the INUe chassis.

The module provides its logical interfaces via the physical interfaces provided in the chassis. These logical interfaces expose the services (described in section [2.4.2\)](#page-16-2) provided by the module.

The logical interfaces provided by the module are mapped onto the FIPS 140-2 logical interfaces: data input, data output, control input, and status output as follows:

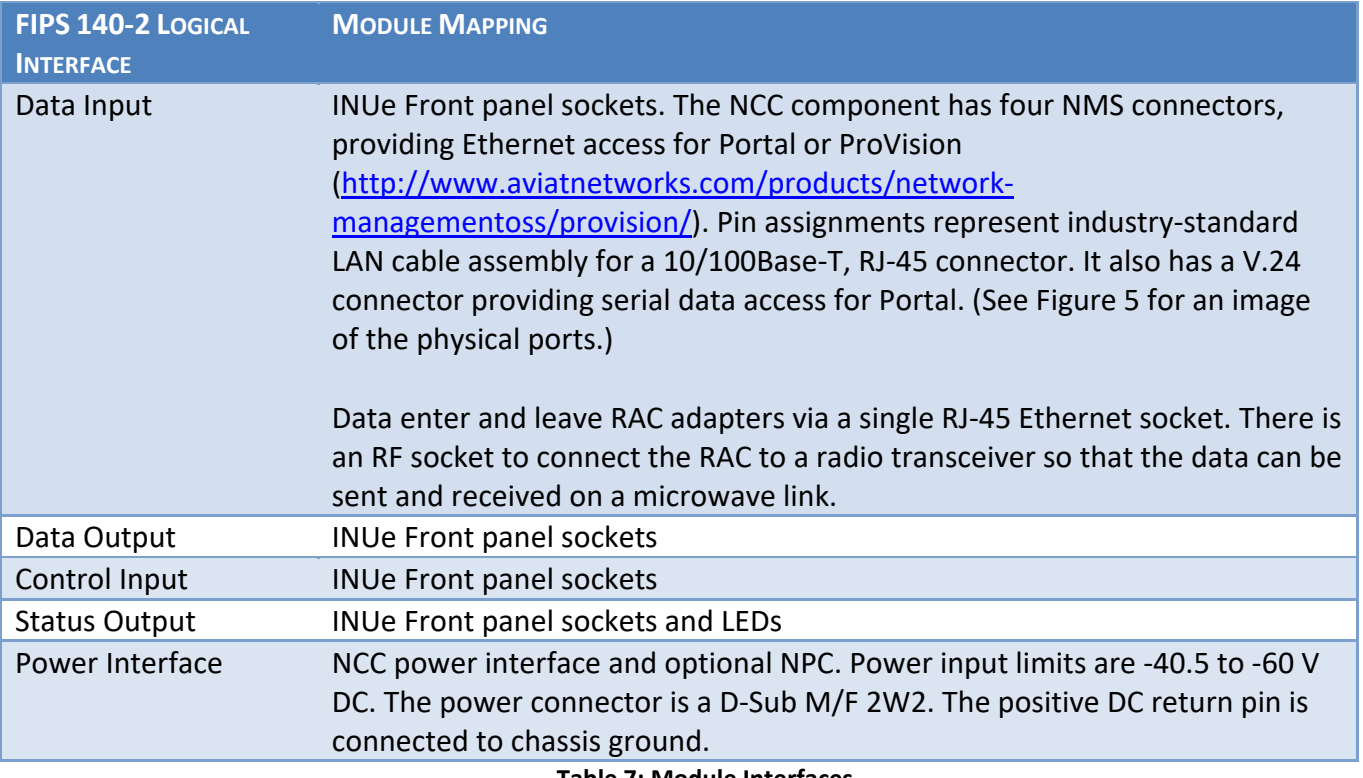

**Table 7: Module Interfaces**

<span id="page-15-1"></span>LED status indicators:

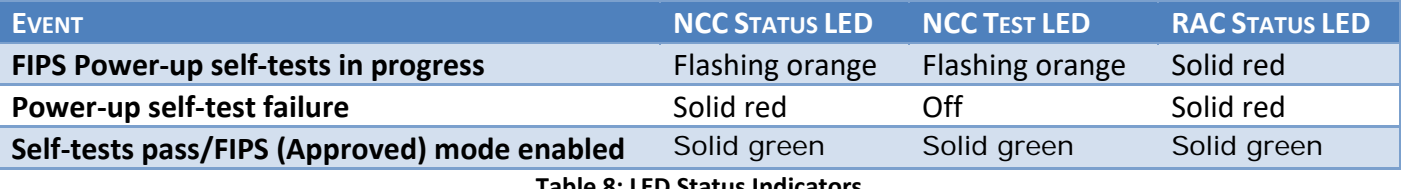

**Table 8: LED Status Indicators**

<span id="page-15-2"></span>When the three indicated LEDs are green, the module is in the Approved mode of operation. The use of the Approved mode locks out the use of non-Approved algorithms.

## <span id="page-16-0"></span>**2.4 Roles, Services and Authentication**

#### <span id="page-16-1"></span>**2.4.1 Roles**

The Cryptographic Module implements both a Crypto-Officer role and a User role. Roles are assumed explicitly using the authentication mechanisms described below. Section [2.4.2](#page-16-2) summarizes the services available to each role.

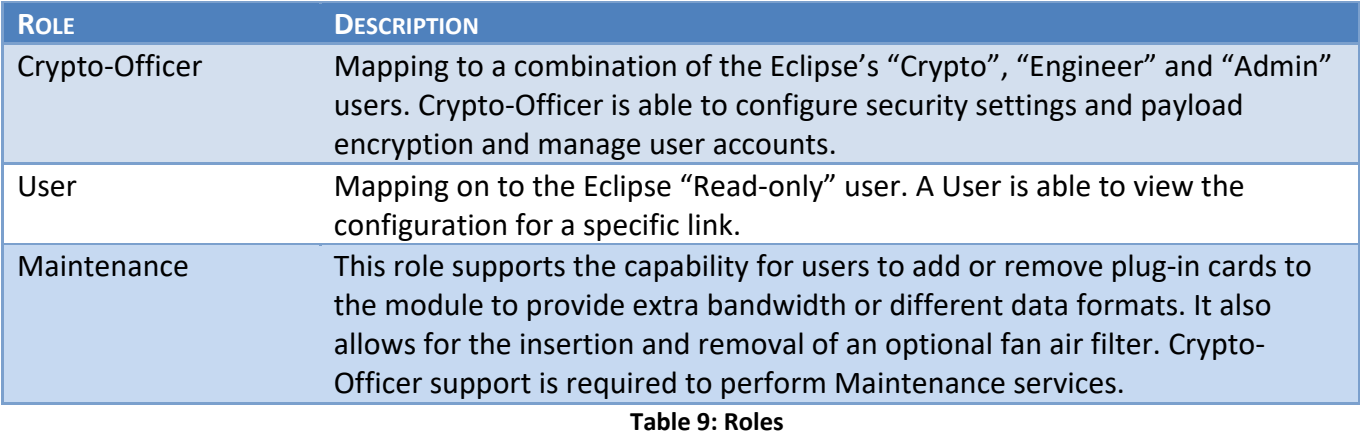

<span id="page-16-3"></span>Multiple concurrent operators are allowed. Up to five operators may be logged on to the module at any one time. It is possible for an operator in the User role and one in the Crypto-Officer role to be logged on concurrently.

#### <span id="page-16-2"></span>**2.4.2 Services**

#### 2.4.2.1 User Services

The following services may only be performed by an operator with "User" access permissions who has been successfully authenticated to the module.

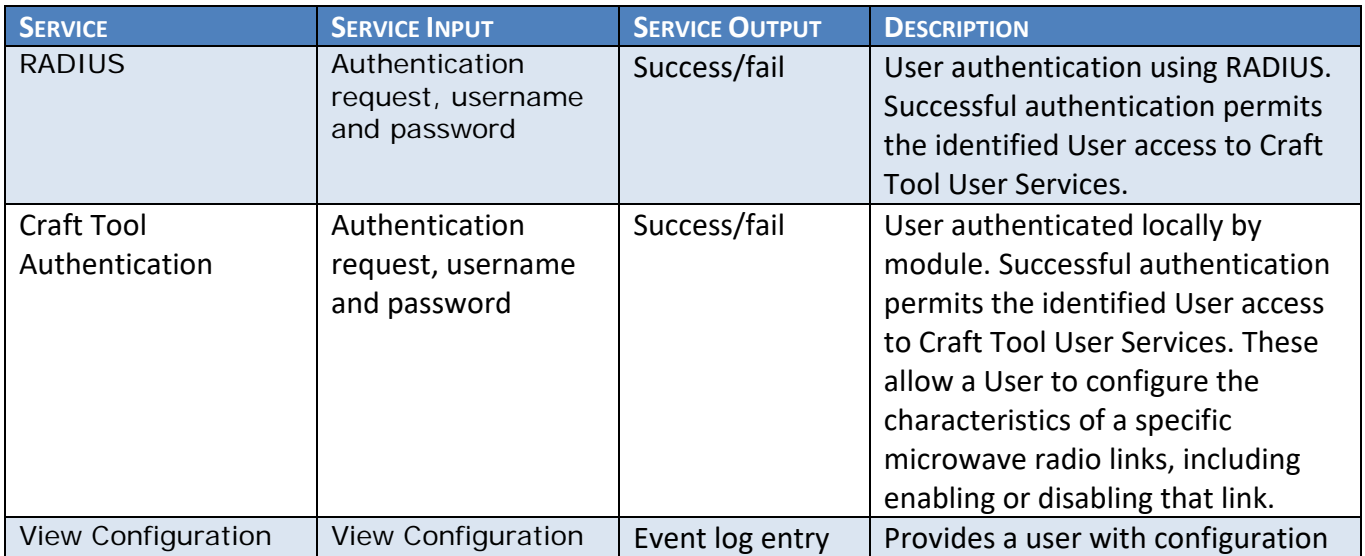

<span id="page-17-0"></span>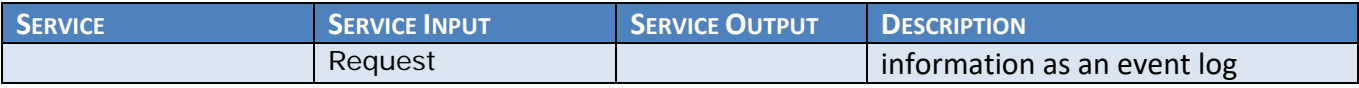

**Table 10: User Services**

#### 2.4.2.2 Crypto-Officer Services

The following services may only be performed by an operator with "Crypto-Officer" access permissions who has been successfully authenticated to the module.

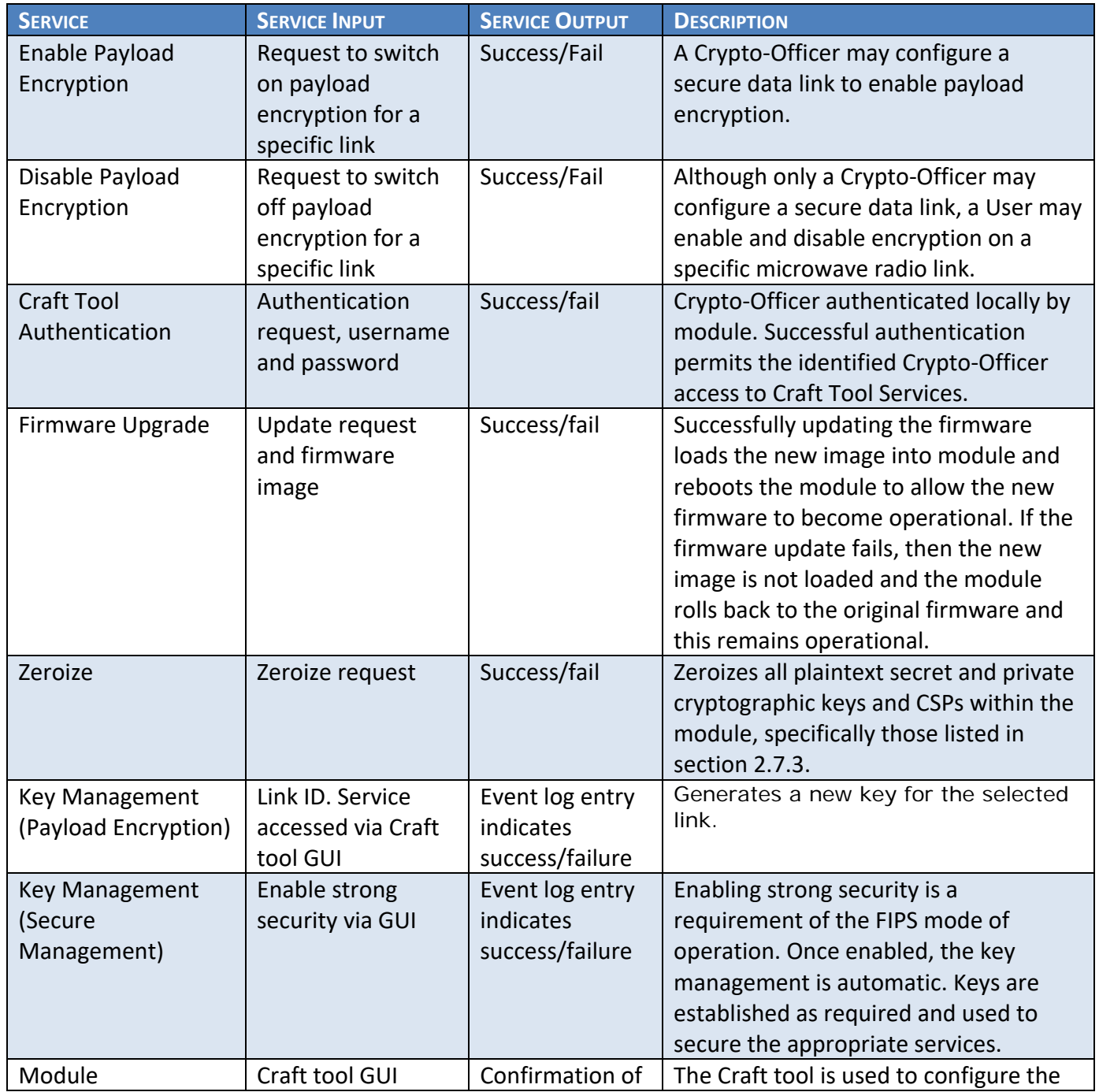

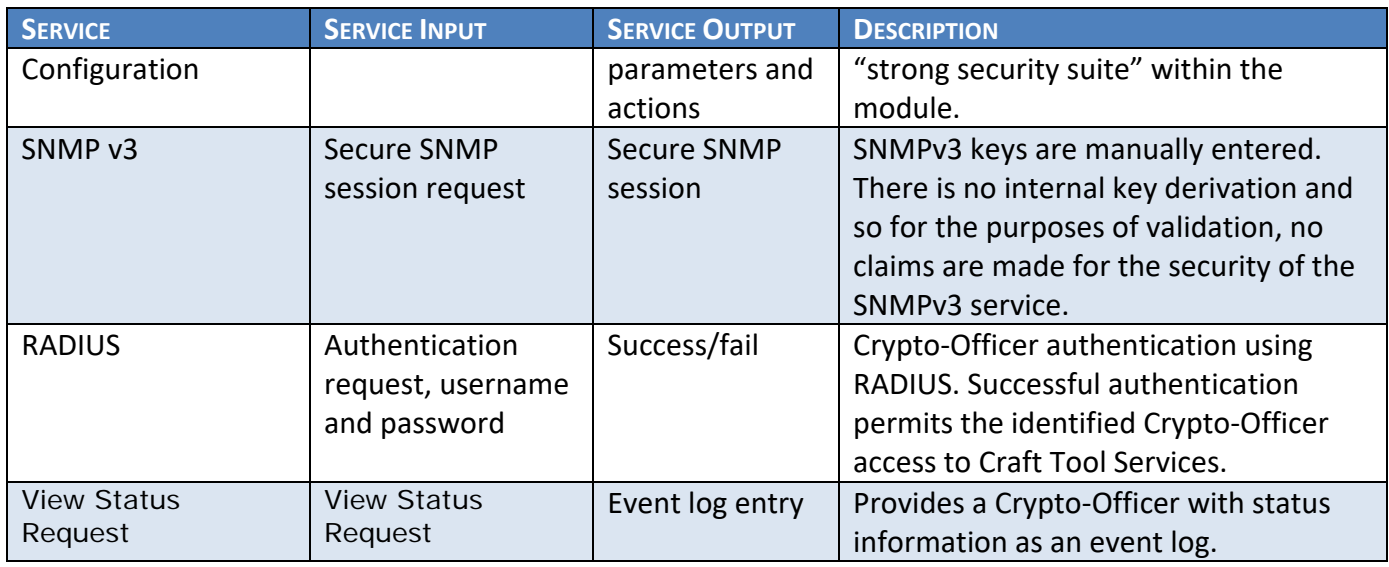

**Table 11: Crypto-Officer Services**

#### <span id="page-18-0"></span>2.4.2.3 Unauthenticated Services

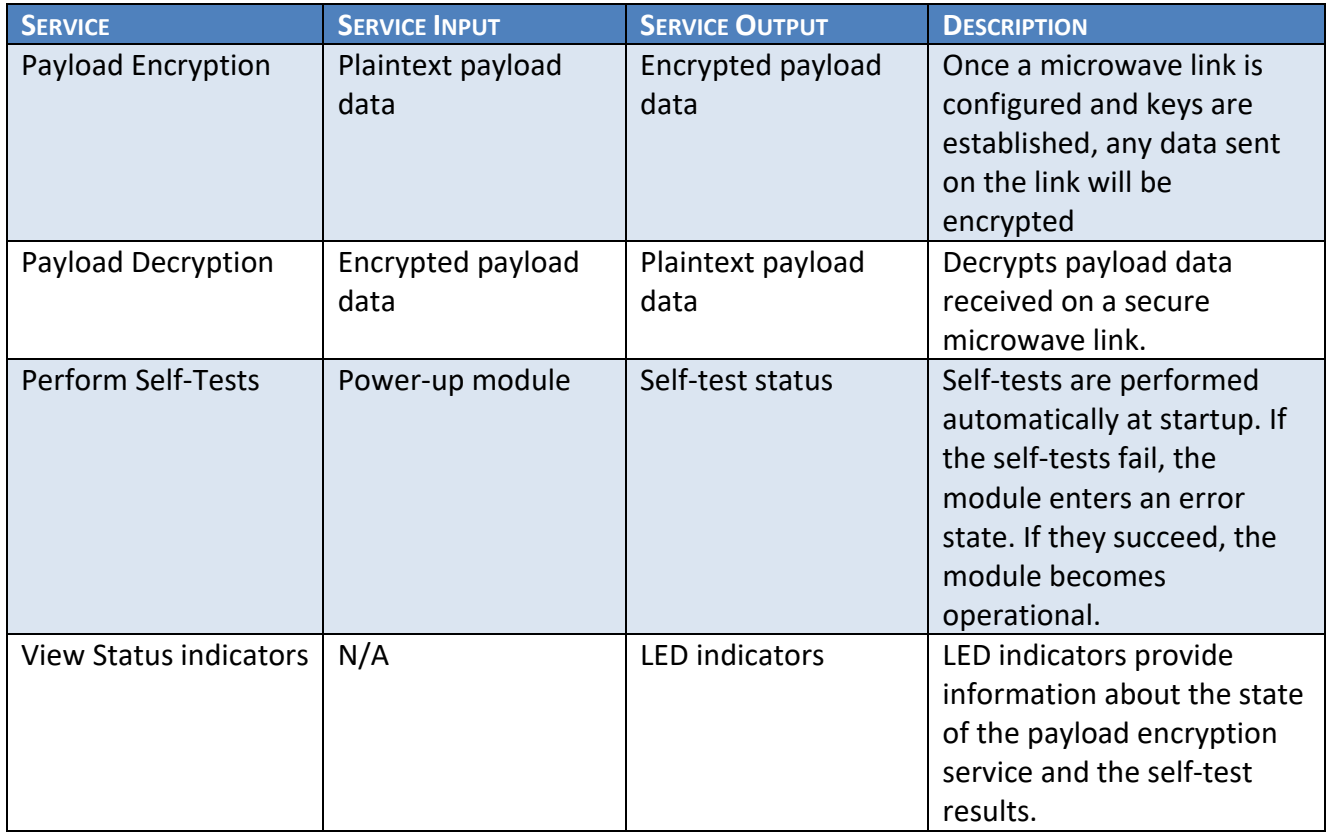

<span id="page-18-1"></span>**Table 12: Other Services**

#### 2.4.2.4 Maintenance

Maintenance consists of inserting, removing or replacing plug-in cards and the fan air filter. The Crypto-Officer must perform the zeroize service and then power down the module. The module must remain powered down during maintenance and then the Crypto-Officer must power up the module and perform the zeroize service to complete the maintenance.

#### **Plug-in Cards**

To remove a plug-in card or blank, remove its tamper-evident seals, loosen its front-panel fastening screws and pull it towards you. Inserting a card may require the removal of a blank to access the card slot. To insert a plug-in card, push it into the appropriate slot. Ensure its backplane connector is correctly engaged before applying sufficient pressure to bring the plug-in panel flush with the front panel. Secure the card using its fastening screws.

#### **Fan Air Filter**

For the INUe, a fan air filter kit is supplied, comprising a filter frame, filter element, and fastening screw. It is installed in the INUe to the right side of the FAN module, as illustrated below.

Remove the FAN module and slide the air filter into the chassis so that it locates to the right side of the FAN module backplane connector, and up against the chassis side. FAN module removal and replacement does not affect traffic.

Installation instructions are included with the fan filter kit.

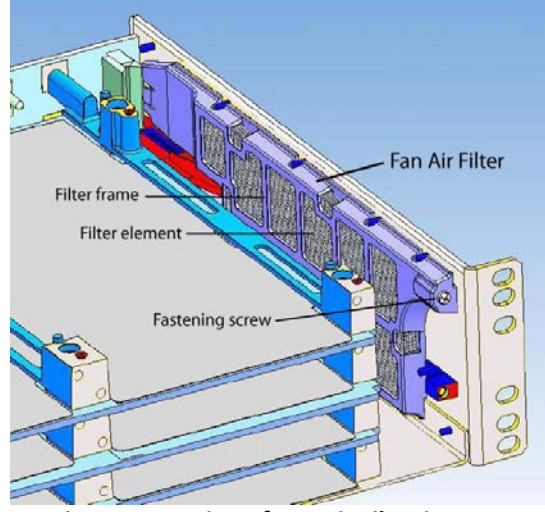

<span id="page-19-0"></span>**Figure 4 Location of Fan Air Filter in INUe**

#### **Renewing Physical Security Following a Maintenance Task**

The physical security measures must be checked and renewed as appropriate following any module maintenance. When replacing a tamper-evident seal, any residue from a previous seal must be removed before a new seal is applied.

#### <span id="page-20-0"></span>**2.4.3 Authentication**

The module uses role-based and identity-based operator authentication. RADIUS may be used for user authentication and RADIUS is authenticated to the module using a shared secret. The RADIUS authentication is role-based. All other authentication is identity based.

User and Crypto-Officers are authenticated by presenting a username and password to the module for authentication. This is either done locally by the module using its own list of local users and their credentials or remotely using a RADIUS server and a centrally held database of users and credentials. If the user identity and password match stored values then authentication is successful.

#### Locally defined passwords:

The passwords for the User and Cryptographic Officer roles, authenticating via the Portal GUI, are alphanumeric strings of between 8 and 32 alphanumeric characters comprised of at least one letter and one number.

The minimum number of possible passwords is, therefore, 94^6\*10\*52 or 3.59x10^14, which exceeds the minimum requirement of 1 in 1,000,000 for unsuccessful authentication probability.

With the minimum 8-character password of the required composition, that still gives a random chance of guessing the correct password in a single attempt of 1 in  $94<sup>6*</sup>10*52$ , or 1 in 3.59x10<sup>14</sup>. Real-world passwords will normally be more complex than this. The module locks out user logon attempts for one minute after three consecutive logon failures. Assuming the weakest password and the ability of an attacker to make three logon attempts in a minute, this still gives the random chance of successfully guessing correctly a password given multiple attempts in a minute at slightly less than three times the single attempt chance, or very roughly 1 in  $1 \times 10^{13}$ , which is significantly more secure than the than the 1 in 100,000 required.

#### RADIUS passwords:

The passwords for the User and Cryptographic Officer roles, authenticating via RADIUS, are alphanumeric strings consisting of a minimum of 5 characters. The minimum number of possible passwords is therefore 94^5, which exceeds the minimum requirement of 1 in 1,000,000 for unsuccessful authentication probability.

The module only allows three consecutive unsuccessful authentication attempts in any one minute period. Therefore, the probability of successfully authenticating to the module within one minute through random attempts is 3/94^5 which is less than 1/100,000.

## <span id="page-21-0"></span>**2.5 Physical Security**

The module is entirely encased by a thick steel chassis. The back of the chassis is completely closed off and internally has a backplane into which plug-in cards may be inserted. The front of the chassis, where plug-in cards are inserted, must be sealed in a commissioned module. The sides of the chassis have vent holes to allow air to flow across components within the module to provide cooling and prevent overheating.

The INUe enclosure [\(Figure 5\)](#page-21-1) has an NCC card and ten expansion slots, each of which must either contain a plug-in card or be covered by a blanking plate.

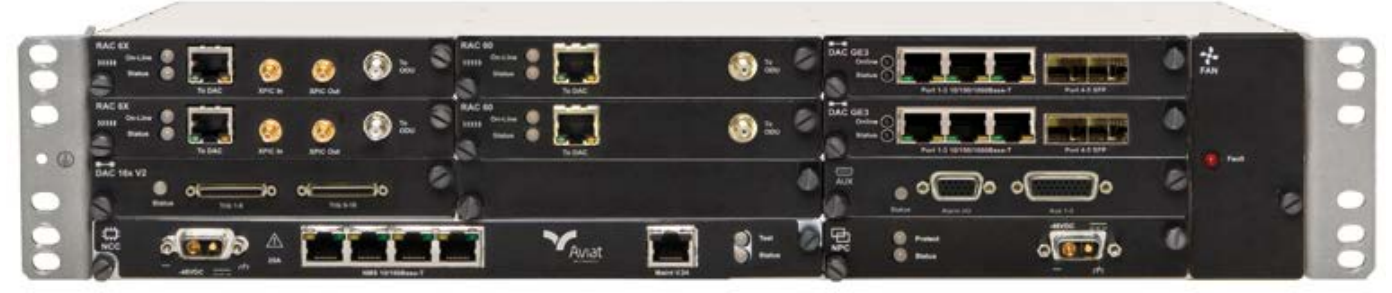

**Figure 5 INUe Enclosure**

<span id="page-21-1"></span>Physical security kits 179-530153-001 and 179-530153-002 are identical in content. However, for each installation only one kit is required. Kit 179-530153-001 is used where the operator installs the louvers and kit 179-530153-002 is used when the louvers are factory fitted.

All parts of Kit 179-530153-001 are installed by the operator.

Kit 179-530153-002 is partially factory fitted. The louvers shown in Figure 7 and its tamper-evident seals are installed in the factory. The INUe is then installed in its equipment rack prior to shipment. The operator applies all of the front panel tamper evident seals.

The module is supplied with a set of twenty-three (23) tamper-evident seals consisting of two (2) different types of seals. There are fifteen (15) white narrow seals that are used on the top front and on the front panel and must be fitted correctly to satisfy the physical security requirements for the module (see [Figure](#page-22-0)  [6](#page-22-0) and [Figure 10\)](#page-24-1). In addition, there are eight (8) wider holographic seals used for the side louver panels (see [Figure 14](#page-27-0) and [Figure 15\)](#page-27-1). Once a module is commissioned, the seals must be applied by the operator to the NCC, plug-in cards and blanking plates, such that for each item that borders that chassis, there is a seal joining the item to the chassis. For each item that does not border the chassis, there is a seal linking it to its neighbor.

To install the tamper-evident seals on front panel (physical security kits 179-530153-001 and 179-530153- 002):

• Verify that the front panel is contiguous

- For slots that do not contain plug-in cards, fit a blank panel (HW P/N EXX-001 per [Figure 1\)](#page-7-0)
- Remove excessive grease, dirt, or oil from the cover if appropriate by using alcohol-based cleaning pads before applying the tamper evident seals. The chassis temperature should be above 10° C (50° F).
- Affix (12) narrower tamper-evident seals as indicated i[n Figure 6](#page-22-0) below such that it is not possible to remove either a single card or a group of cards without also removing a seal and leaving tamper evidence.
- Install the INUe shelf into the rack and apply security seals over front of the cards in the chassis as shown. Use caution to avoid touching the adhesive with fingerprints to avoid damaging the seals. Allow the seal adhesive at least sixty (60) minutes to cure.
- The tamper-evident seals should be replaced whenever components are added or removed from the module. Replacement seals can be ordered from Aviat Networks, part number 007-600331- 001
- **1 11** 8 Q  $\Omega$ **2 6 4 9 5 128 3** 8 8 ത്തം **7 10**
- Tamper-evident seals should be inspected for integrity at least once every six (6) months

**Figure 6 Tamper-Evident Seal Locations (Front)**

<span id="page-22-0"></span>Opacity: The module enclosure has vent holes at the sides. The vent holes are covered by louver panels that provide no line of sight view of any internal components that are affixed with double sided PSA foam tape. Once secured, four (4) tamper-evident seals are fitted to each louver panel (see [Figure 14](#page-27-0) and [Figure 15\)](#page-27-1).

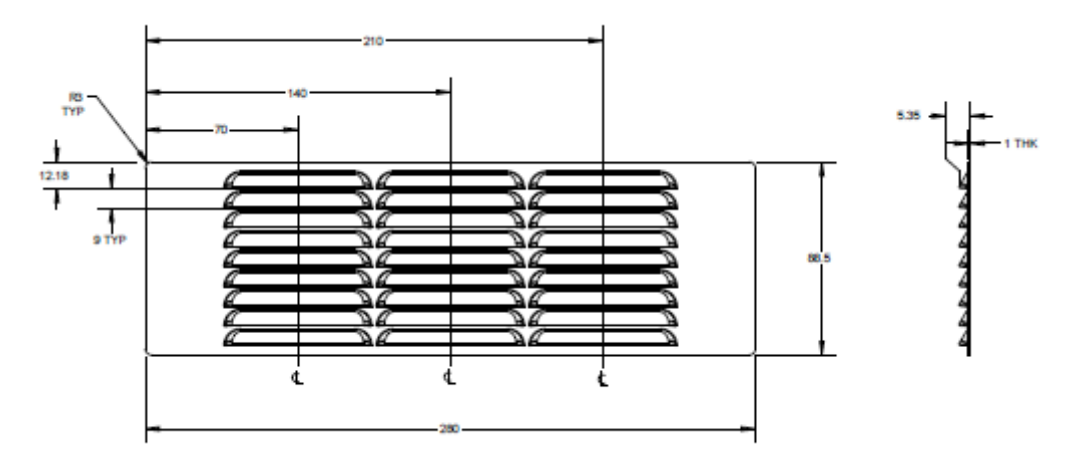

**Figure 7 Louver Panel**

<span id="page-23-0"></span>The tamper-evident seals and louver panels/filters shall be installed for the module to operate in a FIPS Approved mode of operation.

The Crypto-Officer is responsible for the application and maintenance per the physical security policy:

To fit and affix the louver panels (physical security kit 179-530153-001):

All surfaces must be clean and dry prior to installation. Wipe the side of the INUe surfaces with isopropyl alcohol and let dry. Place the INUe shelf on flat surface and install the louver panels as shown below.

#### *Left Hand Side (as viewed from the front)*

• Locate the louver panel and remove the paper backing from the double sided pressure sensitive adhesive (PSA) foam tape.

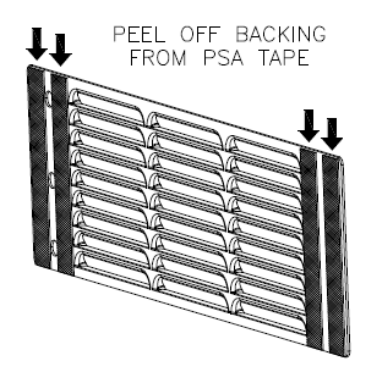

**Figure 8 Left Hand Louver Panel**

- <span id="page-23-1"></span>Align the front edge of the louver panel with the edge of the radius near the front mounting ear.
- Align the bottom edge of the louver panel with the bottom edge of the INUe shelf.

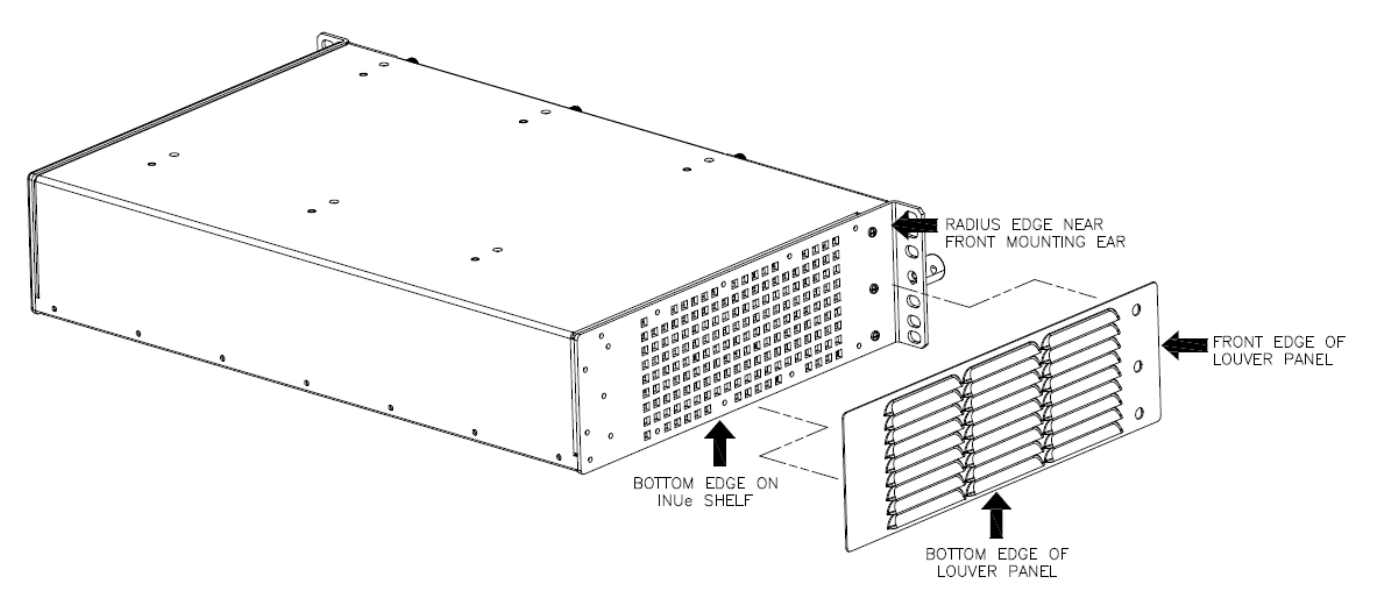

**Figure 9 Fitting the Left Hand Louver Panel - 1**

<span id="page-24-0"></span>Apply strong pressure to the side of the louver panel to bond the PSA to the INUe shelf.

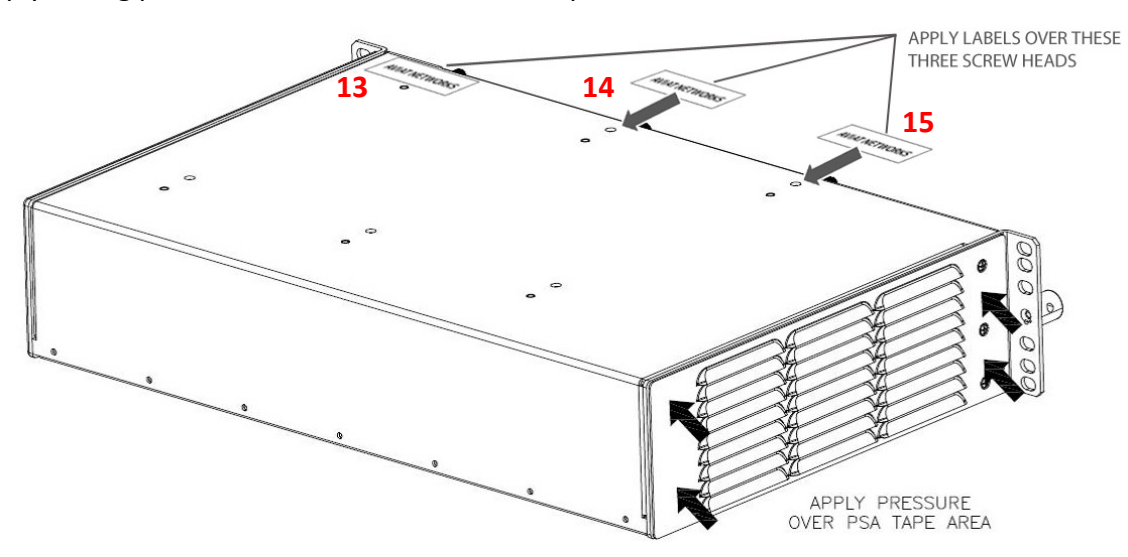

**Figure 10 Fitting the Left Hand Louver Panel – 1 and Position of "Top" Tamper-Evident Seals**

<span id="page-24-1"></span>• Let the louver panel PSA cure for at least five (5) minutes before proceeding to install the right hand side.

#### *Right Hand Side (as viewed from the front)*

• Locate the louver panel and remove the paper backing from the double sided PSA foam tape.

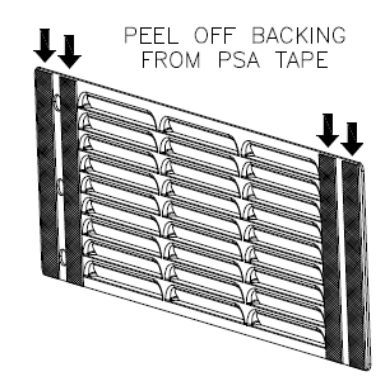

**Figure 11 Right Hand Louver Panel**

- <span id="page-25-0"></span>Align the front edge of the louver panel with the edge of the radius near the front mounting ear.
- Align the bottom edge of the louver panel with the bottom edge of the INUe shelf.

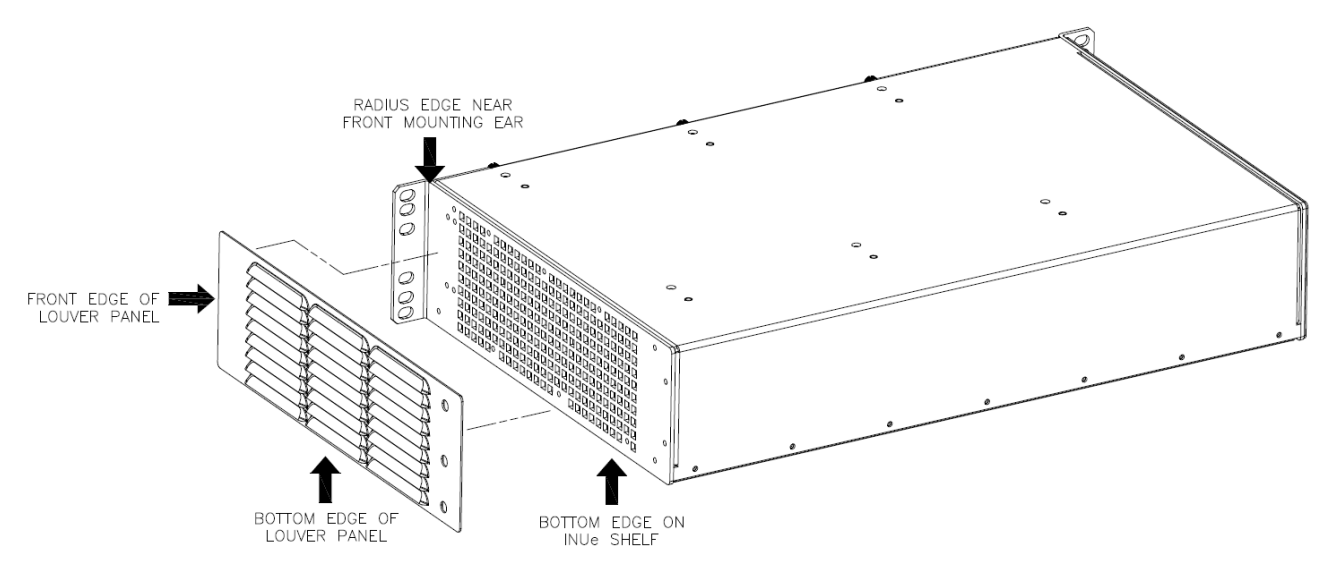

**Figure 12 Fitting the Right Hand Louver Panel - 2**

<span id="page-25-1"></span>Apply strong pressure to the side of the louver panel to bond PSA to the INUe shelf.

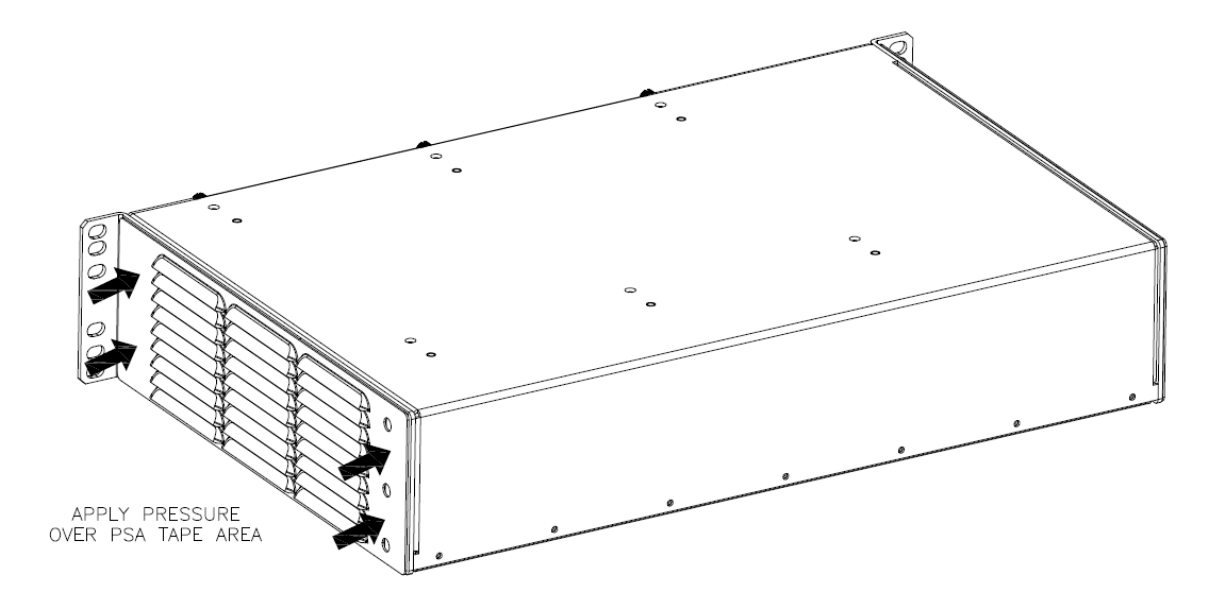

**Figure 13 Fitting the Right Hand Louver Panel – 2**

<span id="page-26-0"></span>• Let the louver panel PSA cure for at least five (5) minutes then proceed to installing the security seals to both sides.

### Apply security SEALS over louver panels:

#### *Left hand side (as viewed from the front)*

• Apply the wider security seal over louver panel and across INUe chassis. Use caution to avoid touching the adhesive with fingerprints to avoid damaging the seals. Allow the seal adhesive at least sixty (60) minutes to cure.

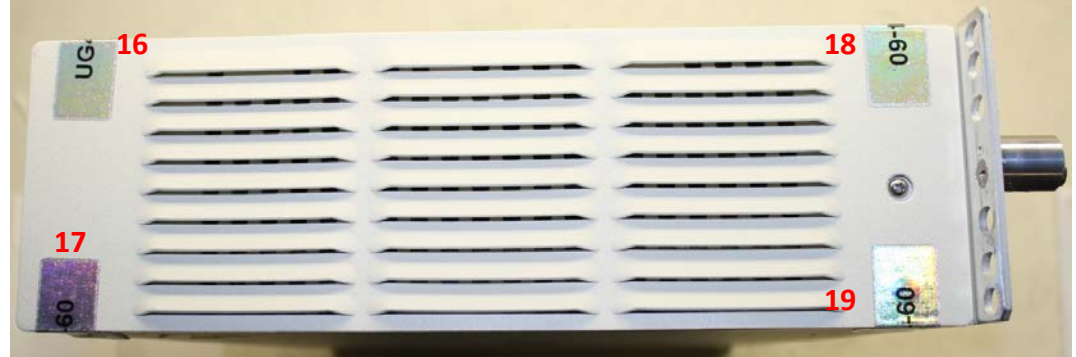

**Figure 14 Location of Security Seals on Louver Panel (Left Side)**

#### <span id="page-27-0"></span>*Right hand side (as viewed from the front)*

• Apply the wider security seal over louver panel and across INUe chassis. Use caution to avoid touching the adhesive with fingerprints to avoid damaging the seals. Allow the seal adhesive at least sixty (60) minutes to cure.

| <b>MA</b><br>20              |  | 22 <sub>1</sub><br>ဌ |
|------------------------------|--|----------------------|
| <b>The Right</b>             |  |                      |
| 21<br><b>All Corporation</b> |  | 23                   |

**Figure 15 Location of Security Seals on Louver Panel (Right Side)**

<span id="page-27-1"></span>Immediately before the INUe is installed into its rack/cabinet, apply the narrower tamper evident seals as shown in [Figure 10](#page-24-1) with a seal over each of the three (3) top-front screw heads, and apply the four (4) wider seals per side as indicated in [Figure](#page-27-0) 14 and [Figure 15.](#page-27-1)

- Clean the areas where the seals are to be applied as appropriate using alcohol-based cleaning pads or a rag moistened with isopropyl alcohol, and let dry.
- When peeling and placing the seals avoid finger contact with the seal backing/adhesive to prevent damage to the seal. The use of tweezers applied on the edge of the seal is recommended.
- Ensure the seals are not damaged when installing the INUe into its rack/cabinet.

Louver panels (physical security kit 179-530153-002):

- Louvers and all associated tamper evident seals (detailed in the section above for kit 179-530153- 001) will already be installed to the INUe.
- The operator must fully check the condition of the louvers and tamper evident seals applied to the louvers and replace any physical security items that are not fully intact.

## <span id="page-28-0"></span>**2.6 Operational Environment**

The module operational environment is derived from a version of embedded Linux. This has been adapted such that there is no general purpose operating system functionality available to an operator.

The only firmware that can be loaded is the module firmware. The module firmware can be updated using the "Firmware Upgrade" service. This requires the verification of a digital signature.

The Operating Environment of the module is a *limited operational environment* and so the Section 6 Operational Environment requirements are not applicable.

## <span id="page-28-1"></span>**2.7 Cryptographic Key Management**

#### <span id="page-28-2"></span>**2.7.1 Random Number Generators**

<span id="page-28-3"></span>The module contains an Approved SP 800-90A Hash-based DRBG.

#### **2.7.2 Key Generation**

Keys generated internally are generated by the SP 800-90A DRBG seeded by system entropy. The module uses the Hash-based DRBG to generate symmetric AES keys and Asymmetric ECDSA key pairs.

#### <span id="page-28-4"></span>**2.7.3 Key Table**

The following tables list all of the keys and CSPs within the module, describe their purpose, and describe how each key is generated, entered and output, stored and destroyed.

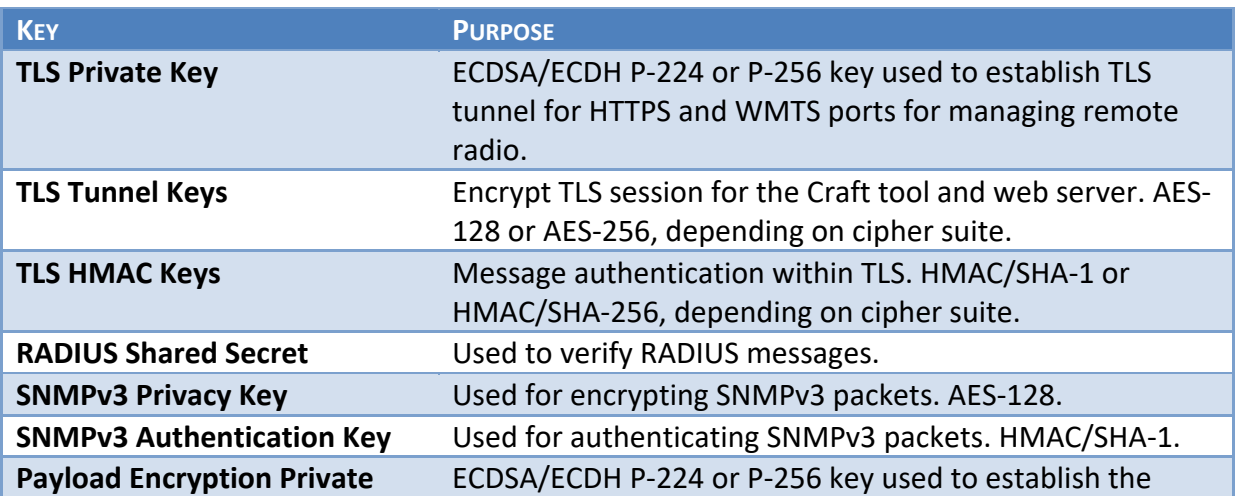

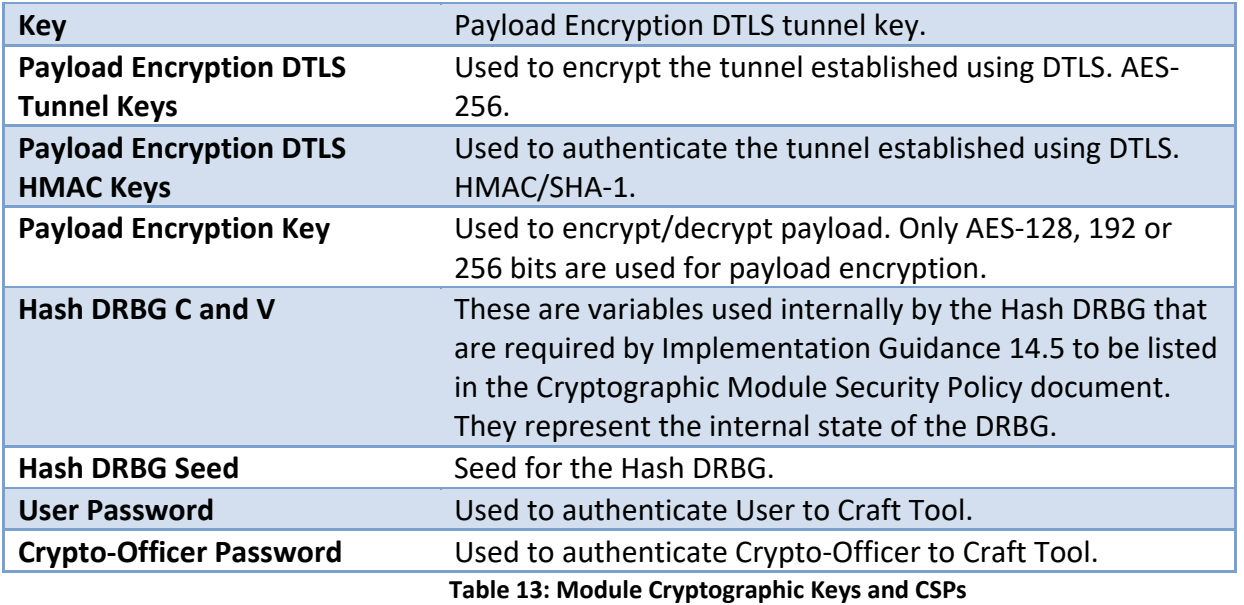

<span id="page-29-0"></span>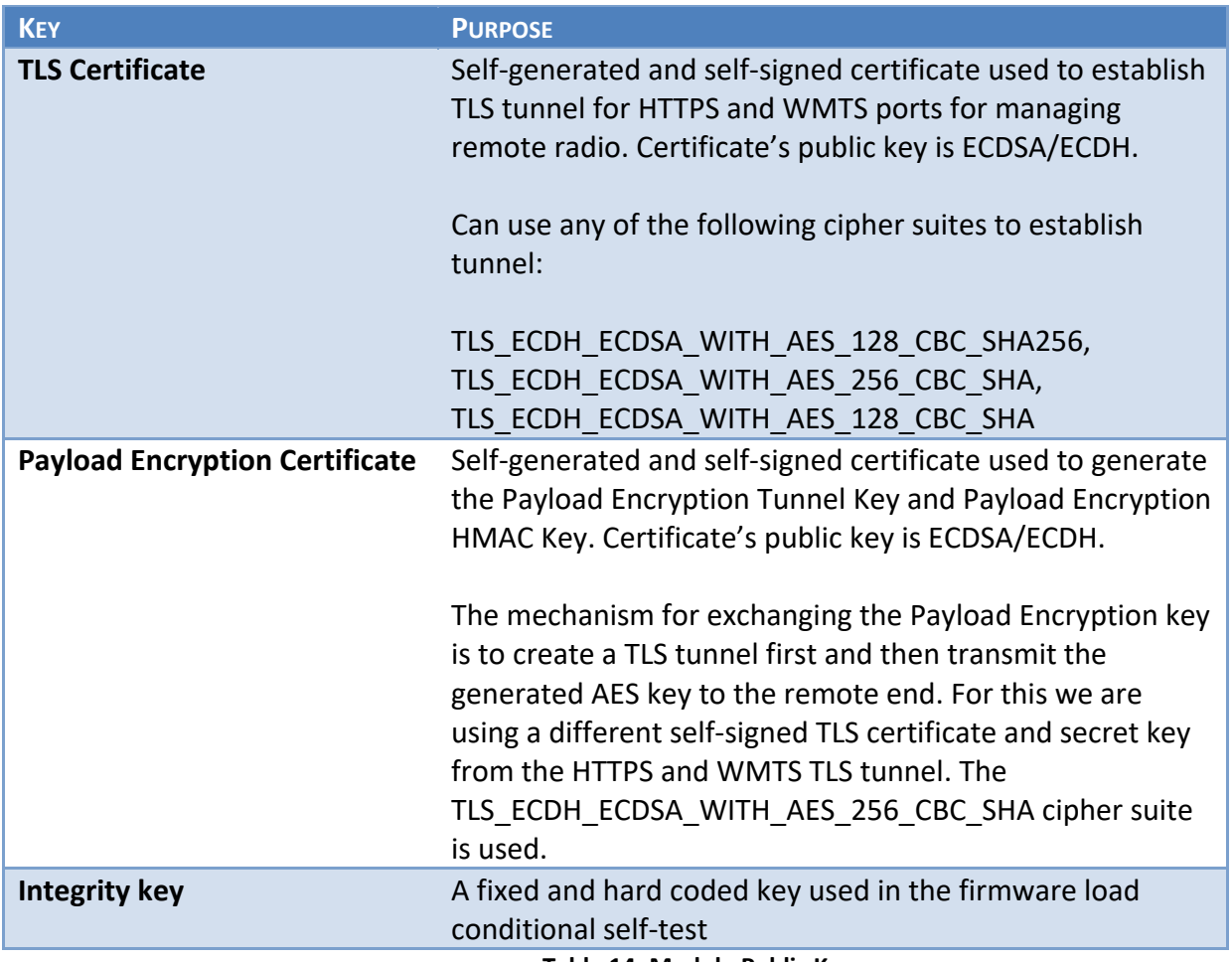

<span id="page-29-1"></span>**Table 14: Module Public Keys**

www.aviatnetworks.com

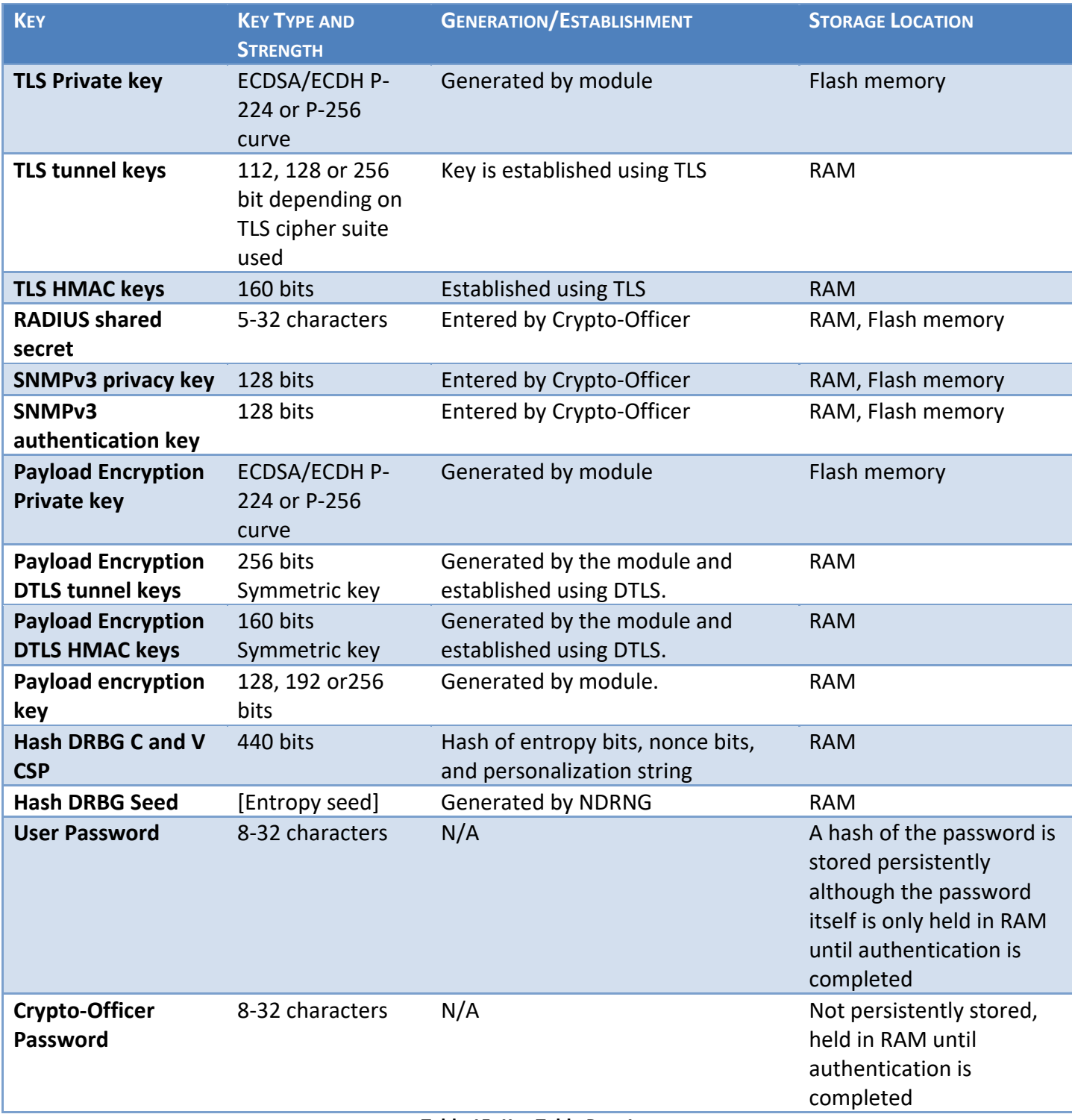

<span id="page-31-0"></span>**Table 15: Key Table Part 1**

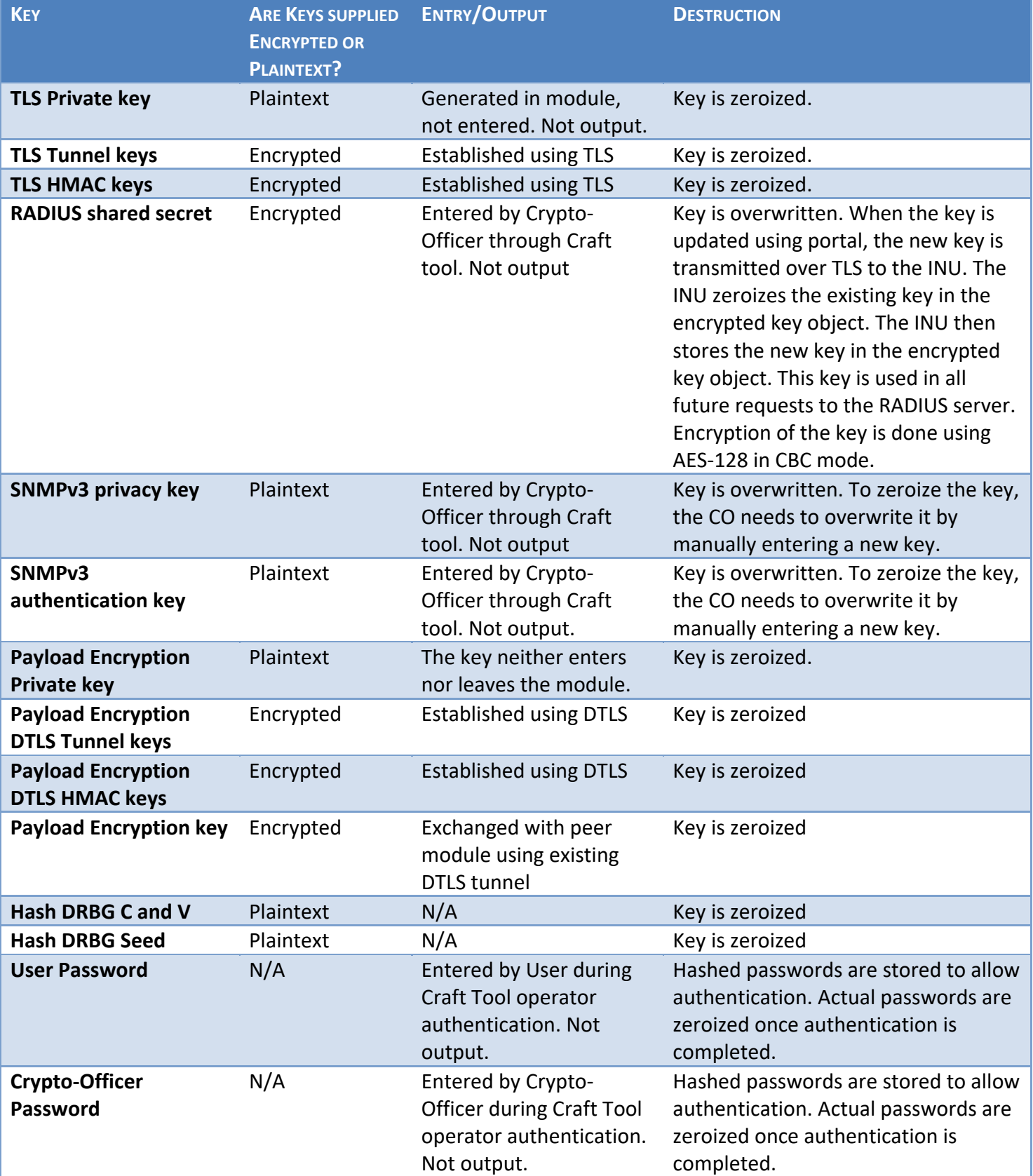

#### **Table 16: Key Table Part 2**

<span id="page-33-2"></span>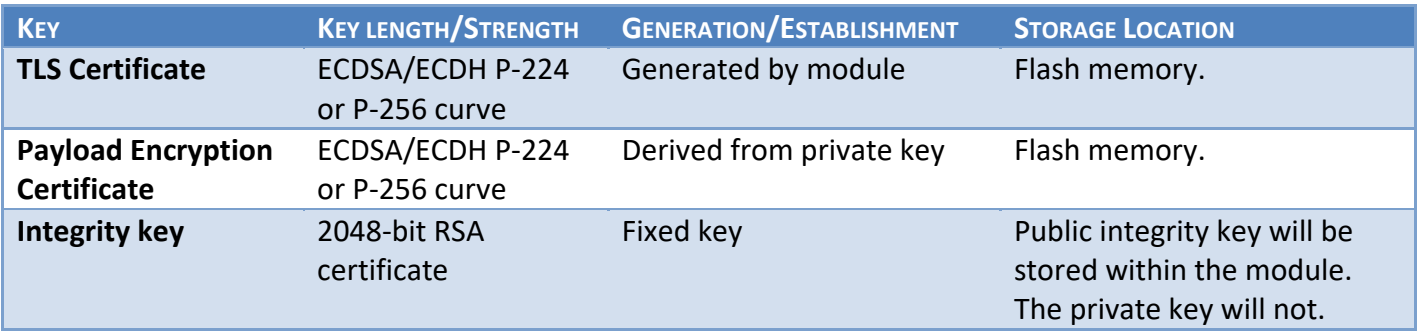

**Table 17: Public Key Table Part 1**

<span id="page-33-3"></span>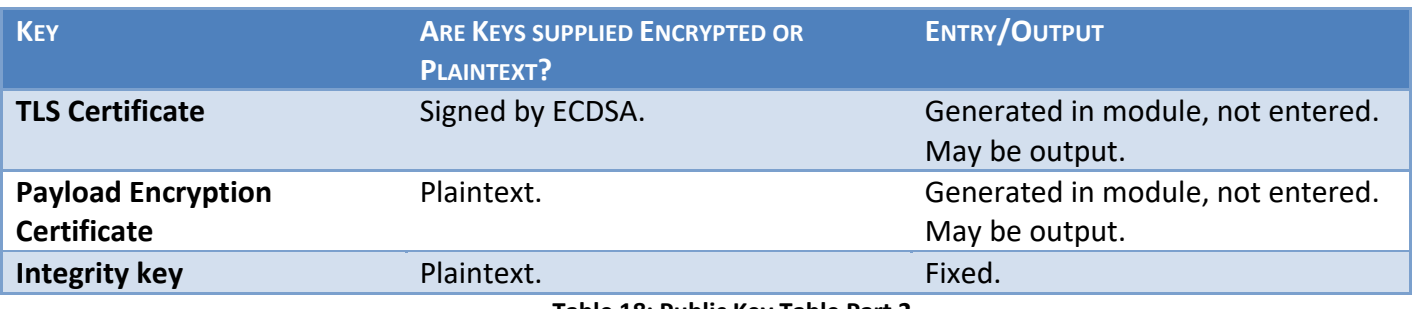

**Table 18: Public Key Table Part 2**

#### <span id="page-33-4"></span><span id="page-33-0"></span>**2.7.4 CSP Destruction**

All secret and private key material managed by the module can be zeroized using the key zeroization service. This is a Crypto-Officer service requiring Crypto-Officer authentication. CSP zeroization is performed procedurally and requires the Crypto-Officer to enter zero values for the manually entered CSPs (SNMPv3 passwords and RADIUS shared secret) and also perform the key zeroization service to zeroize the other secret and private keys. A reboot of the module is required to complete the CSP zeroization and the Crypto Office should remain in control of the module until the module self-tests have completed following the reboot.

#### <span id="page-33-1"></span>**2.7.5 Access to Key Material**

The following table shows the access that an operator has to specific keys or other critical security parameters when performing each of the services relevant to his/her role.

#### Access Rights

Blank Not Applicable

- R Read
- W Write
- X Execute
- Z Zeroize

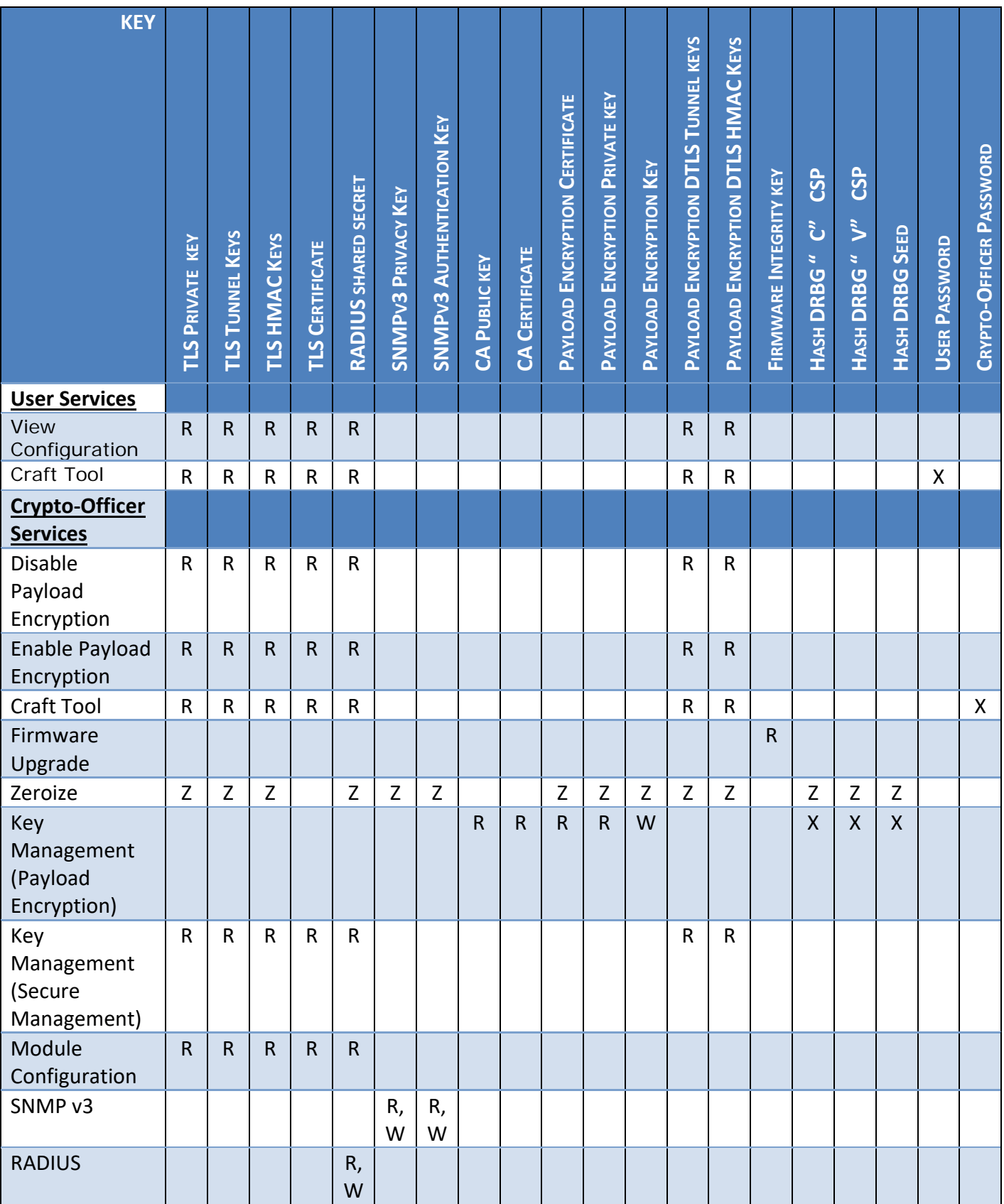

![](_page_35_Picture_293.jpeg)

**Table 19: Access to Keys by Services**

<span id="page-35-2"></span>Note: Key zeroization zeroizes all keys and CSPs; this is a "write" operation in that all keys are overwritten with zeroes.

## <span id="page-35-0"></span>**2.8 Self-Tests**

The module implements both power-up and conditional self-tests as required by FIPS 140-2.

The following two sections outline the tests that are performed.

## <span id="page-35-1"></span>**2.8.1 Power-up Self-tests**

After power cycling or booting the appliance the module executes the Power-Up Self-Tests with no further inputs or actions by the operator.

The module implements the following power-up self-tests. The module inhibits all data output while it is operating in the Self-Test state.

![](_page_36_Picture_185.jpeg)

<span id="page-36-0"></span>Note: For historical reasons, the module also performs an RSA signature generation known answer test at power-up, but the module no longer uses RSA signature generation in an Approved mode of operation.

#### <span id="page-37-0"></span>**2.8.2 Conditional Self-tests**

![](_page_37_Picture_231.jpeg)

**Table 21: Conditional Self-Tests**

## <span id="page-37-2"></span><span id="page-37-1"></span>**2.9 Design Assurance**

Aviat Networks employ industry standard best practices in the design, development, production and maintenance of the Aviat Networks Eclipse product, including the FIPS 140-2 module.

Aviat Networks has an ISO 9001 Quality Management System.

This includes the use of an industry standard configuration management system that is operated in accordance with the requirements of FIPS 140-2, such that each configuration item that forms part of the module is stored with a label corresponding to the version of the module and that the module and all of its associated documentation can be regenerated from the configuration management system with reference to the relevant version number.

Design documentation for the module is maintained to provide clear and consistent information within the document hierarchy to enable transparent traceability between corresponding areas throughout the document hierarchy, for instance, between elements of this Cryptographic Module Security Policy (CMSP) and the design documentation.

Guidance appropriate to an operator's Role is provided with the module and provides all of the necessary assistance to enable the secure operation of the module by an operator, including the Approved security functions of the module.

Delivery of the Cryptographic Module to customers from the vendor is via third party couriers. The parcels are sealed in tamper evident packaging and each parcel is tracked from vendor to customer. Once on site, the customer must follow vendor guidance to securely install and configure the module.

## <span id="page-38-0"></span>**2.10 Mitigation of Other Attacks**

The module does not mitigate any other attacks.

## <span id="page-39-0"></span>**3 FIPS Mode of Operation**

Once the module has been commissioned, the front panel of the module should be sealed, with no visible gaps and tamper evident seals applied as described in section [2.5](#page-21-0) above.

The module is set into FIPS mode as follows:

- 1. Install FIPS capable NCC with CF card containing FIPS validated firmware
- 2. Power up NCC
- 3. Connect to NCC with Portal
- 4. Install S/W license containing Strong Security, FIPS compliance, and optional Payload Encryption
- 5. Set security mode to "FIPS"
- 6. Select "Yes" when Portal asks for confirmation
- 7. NCC reboots
- 8. Connect to NCC using Portal
- 9. Log in to NCC using a default Crypto-Officer
- 10. Configure desired security settings and add local users and/or RADIUS servers as required
- 11. By default Payload Encryption is disabled, Bypass warning alarm raised against RAC
- 12. Log in as a user with Crypto-Officer permissions
- 13. Perform other RAC and Payload Encryption configuration and enable Payload Encryption

The use of the Approved mode locks out the use of non-Approved algorithms.

For more details, please see the Eclipse User Manual Addendum for FIPS 140-2.